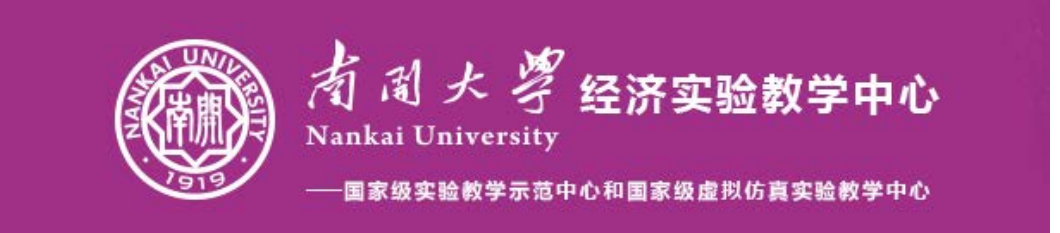

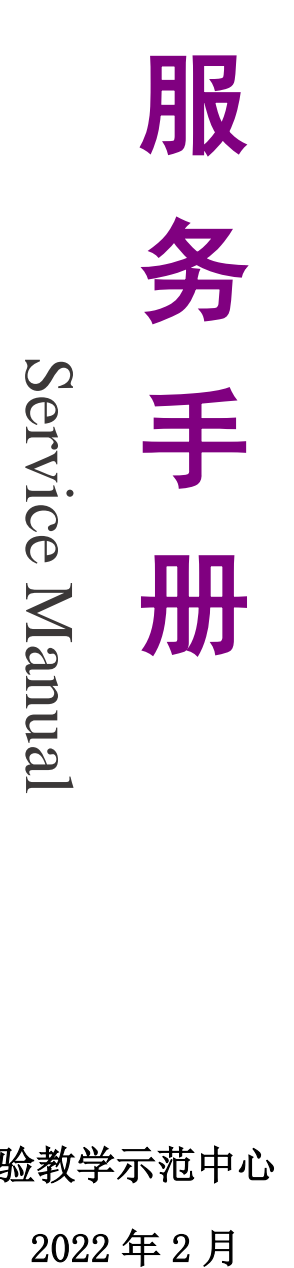

经济国家级实验教学示范中心(南开大学)

# 南开大学经济实验教学中心服务手册说明

1.本手册由南开大学经济实验教学中心编写,中心会不定期对服务手册内 容进行更新,最新版服务手册可通过访问南开大学经济实验教学中心网站下载;

南开大学经济实验教学中心网站: [http://econlab.nankai.edu.cn](http://econlab.nankai.edu.cn/)

2.本手册内容主要包括中心介绍、教学及科研软件、数据库资源、社会经 济数量分析与研究云平台、实验室及科研工作站室以及附录;

3.请学生仔细阅读附录一 [经济实验教学中心学生实验守则;](#page-46-0)

4. 本手册内容版权南开大学经济实验教学中心所有。

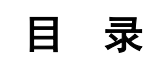

<span id="page-2-0"></span>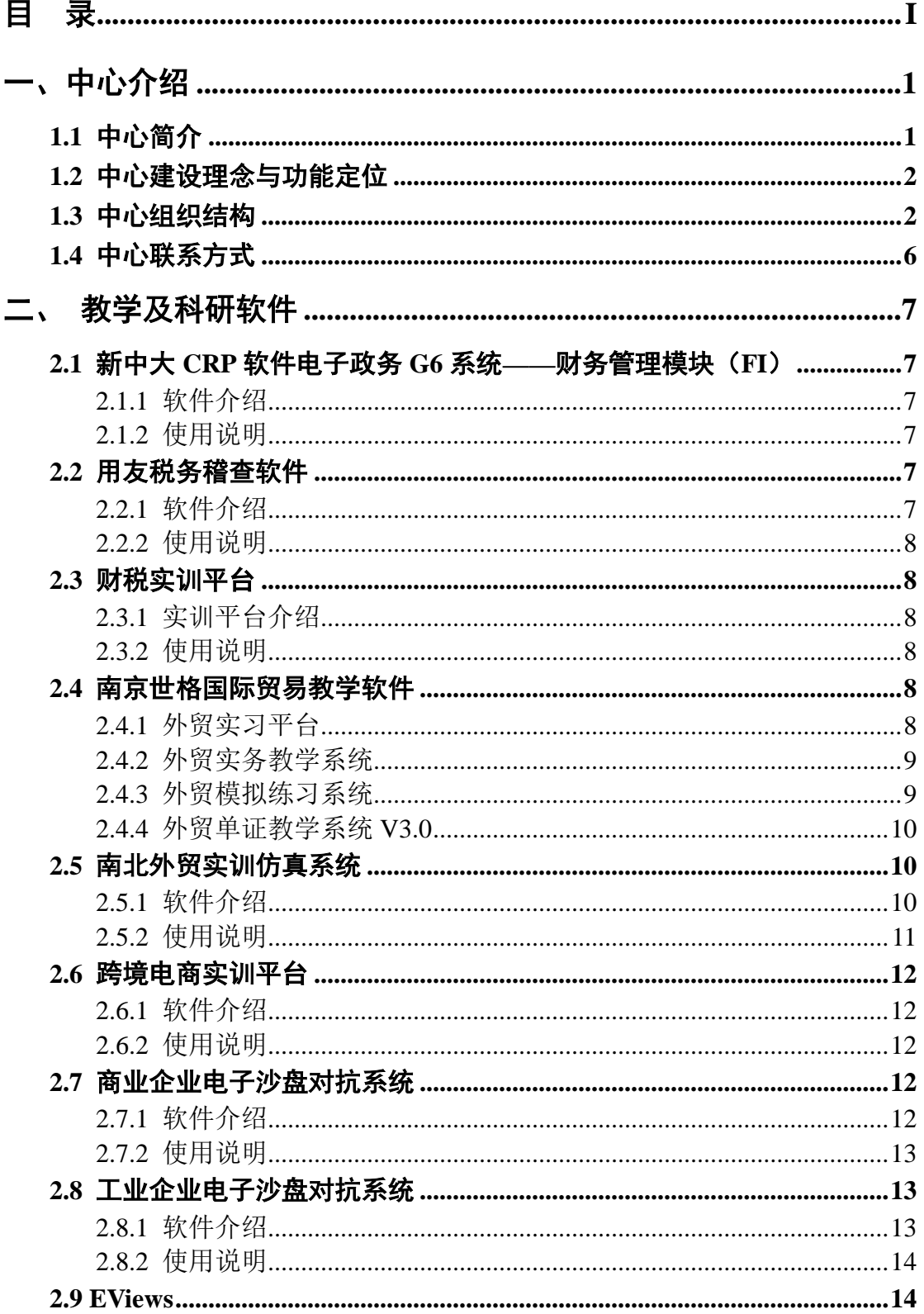

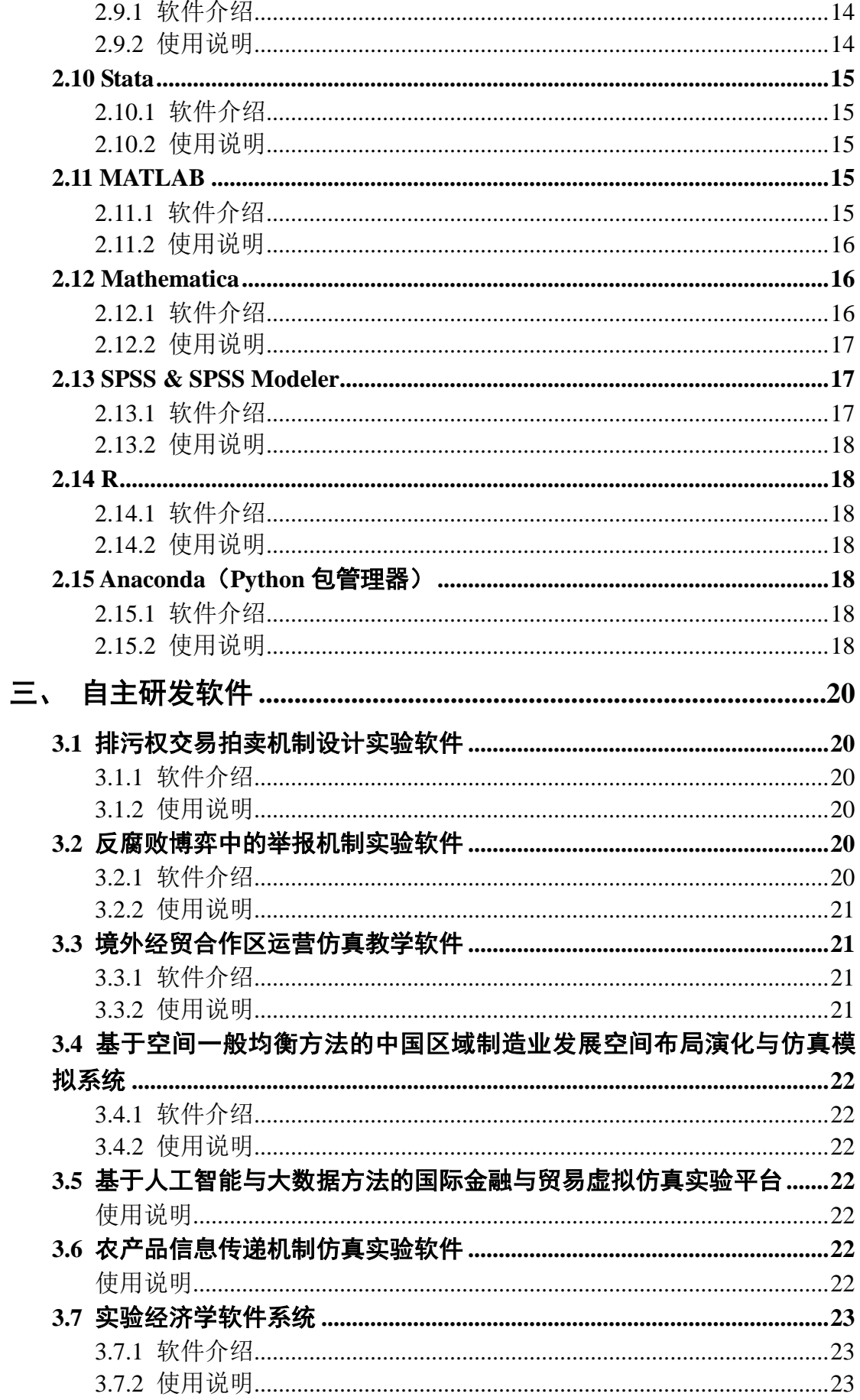

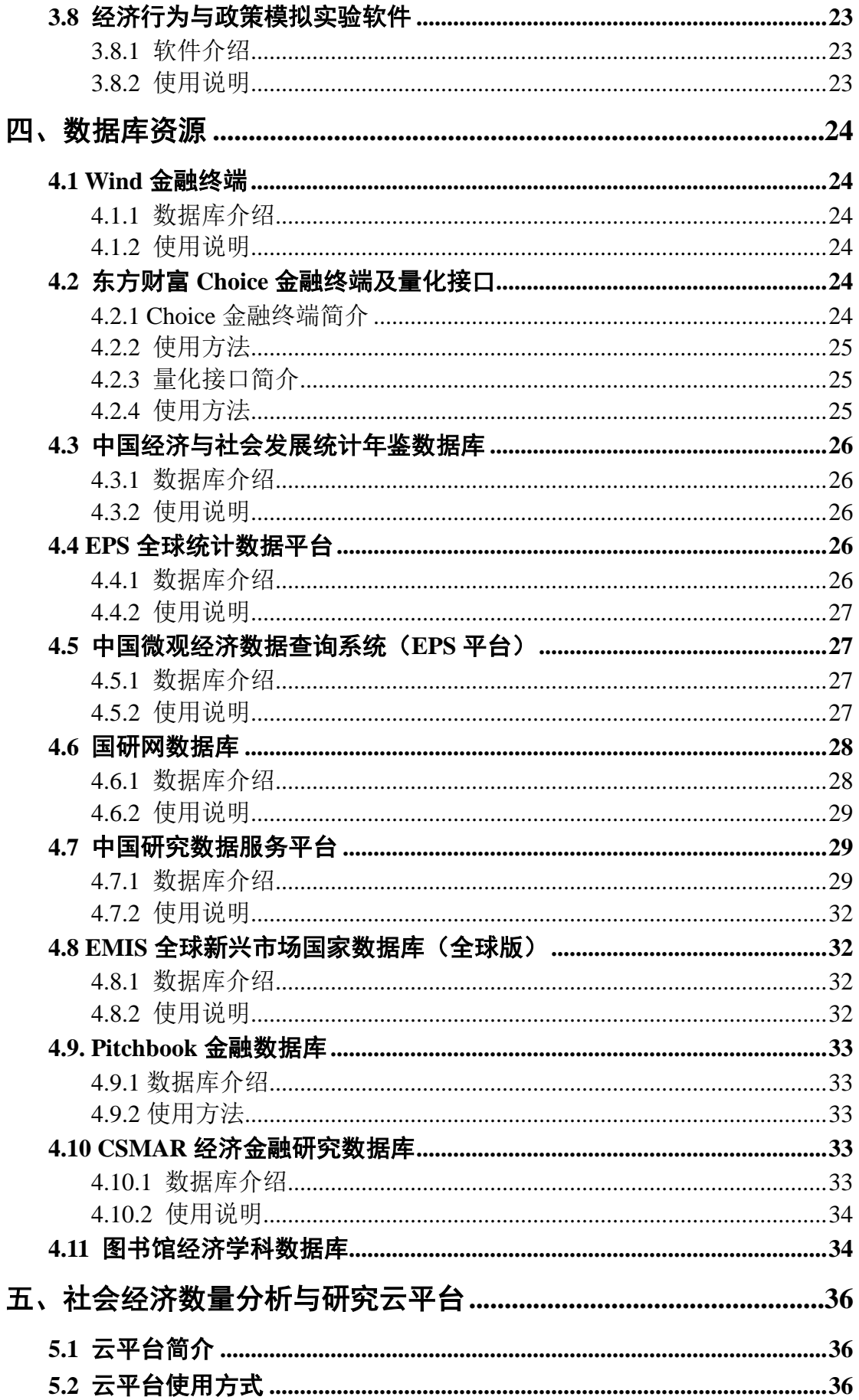

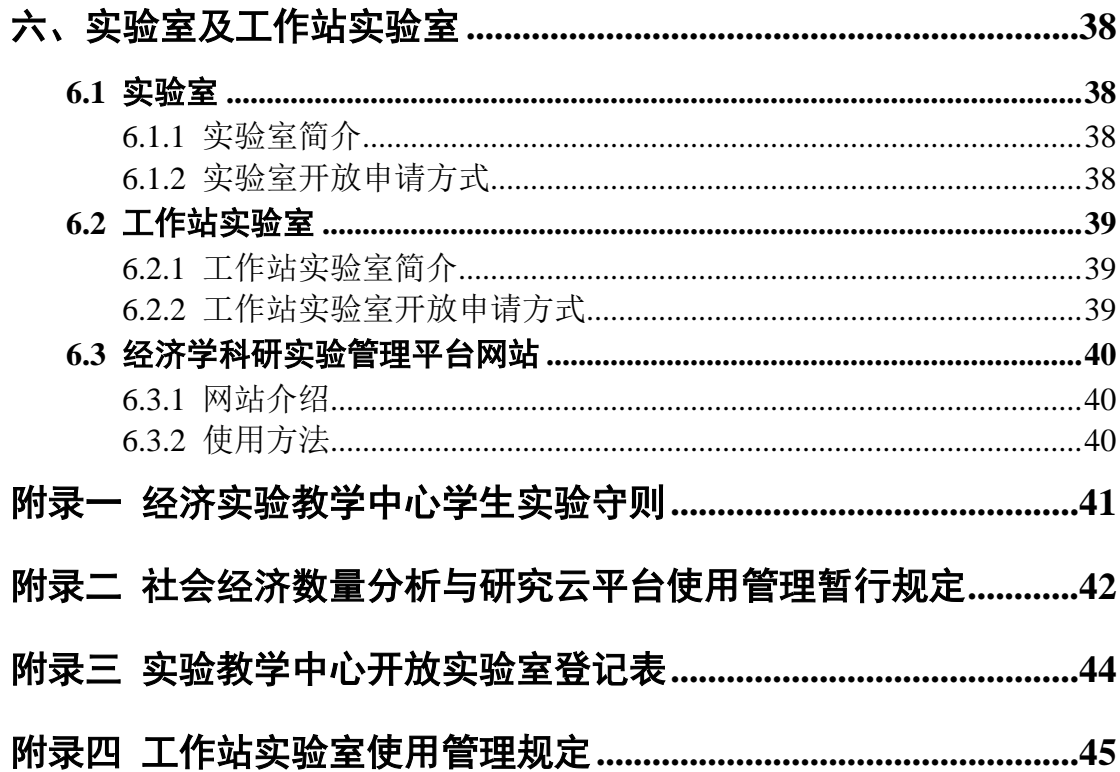

## 一、中心介绍

### <span id="page-6-1"></span><span id="page-6-0"></span>**1.1** 中心简介

南开大学经济实验教学中心(以下简称"中心")成立于1988年, 是南开大 学成立最早的文科实验教学中心。中心利用"211工程"、"985工程"以及校、院 专项经费建设了以经济学科大类为基础的、多学科资源共享的公共实验教学平 台。中心总面积约950平方米,数据库近30余套,设备软件614台件,设备软件总 值1146.8万元。

从1997年起, 学院利用"211"工程建设经费、"985"专项经费、国家基础 人才培养基地经费以及学校、学院的专项建设经费等进行了多媒体网络教学环境 建设和实验室的建设,建立了经济学二级子网、多媒体网络教学监控系统、国家 经济学基础人才培养基地计算机实验室、金融实验室、现代经济学(区域经济学) 实验室和非线性编辑室(1998年)。2004至2005年,在学校的支持和帮助下,建 立了精算统计专业实验室(2004年)、金融工程专业实验室(2004年)和实验与 行为经济学实验室(2005年)。

自2005年起,南开大学经济学院根据教育部加强文科实验室建设的指示精 神,并根据教育部第二次普通高等学校本科教学工作会议所提出的加快实验教学 改革和实验室建设工作的意见,结合学校、学院对经济学教学、科研的统一规划, 经济学院改变了单一课程或单一专业设置教学实验室的传统模式,本着校院共 建、资源共享的原则,经济学院对已有的、分散的实验室资源进行整合,包括设 备、环境、师资和经费等资源的全方位的重组,打破了原来系所的界限,成立了 以经济学科大类为基础的、多学科资源共享的实验教学中心。 2007年,中心被 评为"天津市普通高等学校优秀教学实验室", 2008年, 被教育部财政部批准为 经济管理类国家级实验教学示范中心建设单位。此后,中心以国家级实验教学示 范中心建设为契机,以示范中心申请书中提出的建设目标为导向,在原有基础上 继续深化经济实验教学改革,探索构建以学生为本,以培养综合素 质和创新能 力为核心的实验教学新体系,建立先进、高效、开放的实验室管理体制和运行机 制,建设结构合理、理论教学与实验教学相结合的高素质实验教学队伍,构建良

好的实验教学环境,全面提高实验教学质量,2014年,被教育部批准为国家级虚 拟仿真实验教学中心。2016年中心的教师被评为天津市优秀教学团队。

### <span id="page-7-0"></span>**1.2** 中心建设理念与功能定位

中心的建设理念:以学科建设为基础,以培养学生创新精神和实践能力为宗 旨,以开放、完善和共享优质实验教学资源为核心,建设教学、科研与社会服务 相结合的实验教学中心。

基于上述理念,中心设定了以下功能定位:

#### **1.** 人才培养

以本科实验教学为核心,辐射硕士、博士的人才培养。

#### **2.** 科学研究

通过创新的实验手段和方法,利用专业软件和数据库,组织和协助各类科研 项目,产出创新性研究成果,促进基础研究与应用研究协调发展、实验教学与科 学研究互相融合,提高科研水平。

#### **3.** 学术交流和资料信息建设

充分开发和利用优势资源,构建经济信息库交流平台。

#### **4.** 社会服务

<span id="page-7-1"></span>承担各种横向合作项目,开展社会经济管理咨询、培训服务。

### **1.3** 中心组织结构

中心属于校、院二级管理,实行主任负责制。根据经济学科建设与人才培养 特点,按功能的不同,中心设立了9个专业实验室、1个经济社会调查中心、1个 高性能计算中心、1个实验室技术管理中心。

#### **1.** 行为博弈分析实验室

行为博弈分析实验室侧重于运用博弈与行为分析方法,在可控的实验环境 下,针对新时代中国特色社会主义的重大社会问题和经济现象,通过控制某些条 件(假设)来改变实验的环境或规则,并观察实验对象的行为,分析实验的结果, 以检验、比较和完善社会科学理论并提供政策决策的依据。在个人决策行为研究,

博弈论研究和市场机制研究等方向取得重要基础理论和政策应用突破,并在管理 学,计量与统计,社会学与法学等学科间探讨跨学科研究的切入点,取得一系列 具有重大社会影响的科研成果,成为国内引领型的行为分析实验室。

中方主任:秦海英 副教授

#### **2.** 政府财税仿真实验室

政府财税仿真实验室以财政学、公共管理为基础,紧密结合政府政务及税务 管理实务,设计实务模拟性实验,侧重培养学生宏观经济管理知识和微观财务管 理技能。同时设计综合性实验以培养学生的创新能力和创新意识。

实验项目涉及财政、税收、公共管理等专业知识的综合应用。

主任:郭玲 副教授

#### **3.** 国际经济与贸易实验室

国际经济与贸易实验室侧重于国际经济领域的大数据挖掘、大数据分析及其 实际应用,从量化的角度研究国际经济、国际贸易政策、汇率政策、区域和国家 间政策外溢以及微观经济和宏观经济政策与协调等问题。同时,实验室重视国际 商务模拟实训平台建设,通过实景模拟、案例分析、商务谈判演练以及B2B跨境 电子商务的实际应用,提高学生的国际商务业务和实战水平,增强国际市场的应 变能力。

主任:谢娟娟 教授

#### **4.** 区域经济仿真实验室

区域经济仿真实验室侧重于运用地理信息系统(GIS)、空间计量经济(Spatial Econometric)等分析方法,借助中国城市与区域空间发展数据库平台,对各种 区域经济现象进行仿真模拟研究,追踪和推演经济快速增长过程中的地区差距、 城市化等变化趋势,为制订区域经济政策提供决策依据。

目前实验室开设《空间计量与空间统计》、《ArcGIS在经济研究中的运用》、 《空间大数据与空间分析前沿》等课程,传授空间计量经济模型的拓展估计方法, 培养学生预测经济要素的空间分布趋势和解决现实问题的能力。

主任:张志强 副教授

#### **5.** 数量经济分析实验室

数量经济学实验室为教师和学生进行数量经济学方面课程的教学和研究提

供实验平台。目前开设《计量经济学》、《统计学》等多个实验项目,为师生的上 机实验、课题研究、论文撰写、毕业设计、学生的科研自主创新提供了硬件和软 件服务。同时,承担Stata、EViews、SPSS、R、MATLAB、Python等各类统计和 计量软件的各层次操作培训、应用培训、市场研究培训、数据挖掘等技能和职业 培训。

主任:王群勇 教授

#### **6.** 物流规划与仿真实验室

物流规划与仿真实验室为本科及硕士生提供仿真环境和规划平台,增强学生 对规划和仿真的理解,提高学生的仿真和规划软件的操作、应用、分析等能力。 同时,也为高年级博士生和教师提供仿真与规划的研究环境。

实验室配备有 MapInfo软件及常用GIS数据、TransCAD交通规划软件、物流 规划沙盘、Arena、AIS、Flexsim等仿真软件以及计算机、服务器、绘图仪、沙 盘、货架、条码、RFID等硬件设备、Linux、Oracle等软件和数据库开发环境。

主任:刘秉镰 教授

#### **7**.南开史密斯实验室

南开史密斯实验室由南开大学与阿拉斯加大学合作成立,聘请诺贝尔经济学 奖获得者弗农·史密斯为名誉主任,美国阿拉斯加大学安克雷奇分校经济学教授 吉姆·莫菲为主任,南开大学国家经济战略研究院副院长、教授戴金平为执行主 任。该实验室致力于运用前沿的实验经济学研究方法,对宏观经济政策及金融改 革进行事前、事中和事后的评估分析,为经济政策决策提供理论和实践依据。

中方主任:戴金平 教授

#### **8. CESS**(中国)实验室

CESS China实验室成立于2017,是牛津大学纳菲德学院社会科学实验中心 (CESS)与南开大学国家经济战略研究院合作实验室。该实验室主旨是帮助研 究人员设计和实现符合最高科学标准的实验,促进并支持实验方法在社会科学研 究中的应用。实验方式有实验室实验、野外实验、在线实验或现场实验等。自 CESS成立以来,在CESS中心协助下,已有多个实验成果发表在美国经济学评论、 美国政治学评论、政治经济学杂志等领先的科学期刊上。

中方主任:戴金平 教授

#### **9.** 国际商务实验室

国际商务实验室立足于国际商务基础理论和实践,旨在通过一系列的实验课 程设计让学生们掌握国际商务和企业经营活动的基本规律和知识,其主要功能和 内容包括:(1)与WindAswath Damodaran全球上市公司数据等专业数据库合作, 培养学生们使用数据库的基本能力;(2)讲授SPSS、SAS、Eviews等基础统计分 析软件,让学生们学会使用软件进行市场分析、风险管理,进行商务科学决策; (3)利用沙盘推演、情境模拟等特色手段,让学生模拟企业经营实践,了解企

业商务活动的基本过程和规律。

目前,该实验室现有师资9人,主任为张峰教授。该实验室目前设置的主要 课程有国际商务前沿、公司理财、沙盘模拟、市场调研与分析、管理学、计量经 济学等。

主任:张峰 教授

#### **10.** 经济社会调查中心

践行"知中国,服务中国"的南开传统,发扬经济学院注重实地调查的优良 传统,聚焦国家经济发展中的热点、焦点、难点及前瞻性问题,每年假期组织师 生进行实地的经济社会调查,并撰写调查报告。通过实地调查,拓展学生视野, 推动第一课堂与第二课堂的深度融合,实现让"经济学来源于实践,应用于实践" 的目标。进而通过向实践地及有关部门提供政策建议,发挥智库作用。

主任:姚万军 副教授

#### **11.** 高性能数据计算中心

高性能数据计算旨在解决师生科研创新活动中的硬件工具不足和数据资源 匮乏问题,通过信息化管理,为师生提供了高性能、先进的计算机实验环境和丰 富的数据资源。中心可用资源包括四部分:以虚拟化技术为依托的的线上实验环 境-社会经济数量分析与研究云平台;配置有高性能工作站的线下工作站实验室; 逐步汇聚的丰富的数据资源以及中心信息化管理网站。几年来,高性能中心成为 学院师生进行科学项目研究、论文写作和创新活动的不可或缺的重要技术支撑平 台。

主任:涂宇清 高级工程师

#### **12.** 实验室技术管理中心

实验室技术管理中心职能是为教师和学生的实验教学、科学研究提供技术支 持与管理服务,包括各实验室的规划与建设、软硬件设备和数据库的维护与管理、 网络运行的维护与管理、实验教学管理等,保障实验教学和学生自主科研顺利进 行。

中心随时接受学生预约,开放各实验室及教学科研资源,支持学生的课外实 验、自主实验、"百项工程"、"国家创新性实验计划"项目、各种学科竞赛、毕 业论文设计等教学科研活动。

<span id="page-11-0"></span>主任:华钧 高级实验师

### **1.4** 中心联系方式

中心网站: [https://econlab.nankai.edu.cn](https://econlab.nankai.edu.cn/)

中心地址:天津市南开区卫津路94号南开大学经济学院[300071]

中心电话:022-23509074 022-23508986 022-23506935

南开大学经济实验教学中心已经成为经济学科本科生和硕博士研究生的实 验教学基地,成为科研和社会服务重要的基础支撑。中心将秉承培养高端人才的 理念,将教学、科研、信息建设和社会服务有机的结合起来,完善自我建设,为 经济学人才培养和学科发展做出更大的贡献。

## 二、 教学及科研软件

## <span id="page-12-1"></span><span id="page-12-0"></span>**2.1** 新中大 **CRP** 软件电子政务 **G6** 系统——财务管理模块(**FI**)

#### <span id="page-12-2"></span>**2.1.1** 软件介绍

新中大CRP软件电子政务G6系统——财务管理模块(FI)是专门针对行政事 业单位财政预算、资金、财务管理而设计、研发的财务管理软件。它体现了最新 版《政府会计准则——基本准则》的要求,对于纳入预算管理的现金收支,在采 用财务会计核算的同时进行预算会计核算(平行记账),因而适应行政事业单位 对于政府预算会计和财务会计适度分离又相互衔接的新核算模式,即满足单位在 一个会计信息系统中同时进行财务会计和预算会计核算的需要。《政府会计》、《公 共管理学》等课程采用该系统作为实务模拟教学软件。

#### <span id="page-12-3"></span>**2.1.2** 使用说明

<span id="page-12-4"></span>在中心实验室使用,实验室申请使用方式[见实验室开放申请方式。](#page-43-3)

### **2.2** 用友税务稽查软件

#### <span id="page-12-5"></span>**2.2.1** 软件介绍

用友税务稽查软件是由北京用友审计软件有限公司专门为了提高稽查人员 工作效率、改善稽查质量、强化执法的规范性、针对电算化财务系统稽查有力的 工具。

系统由数据采集、评估工具、阅账工具、税种检查工具、结案处理五部分组 成,整个系统重点解决稽查业务中对纳税企业财务软件电子账获取、稽查数据准 备和数据合规性的验证、电子账查阅、稽查疑点发现、稽查问题的确认、纳税审 核组织和稽查文件制作等几个环节的问题。

该系统的主要功能:1.数据采集转换;2.分析评估;3.实施稽杳;4.税种检杳; 5.业务数据分析;6.结案处理;7.稽查支持

#### <span id="page-13-0"></span>**2.2.2** 使用说明

<span id="page-13-1"></span>在中心实验室使用,实验室申请使用方式[见实验室开放申请方式。](#page-43-3)

### **2.3** 财税实训平台

#### <span id="page-13-2"></span>**2.3.1** 实训平台介绍

"财税实训平台"模拟不同行业企业真实的业务流程及经济事项,突出实训 特色,提供正确答案并以答案解析的方式对会计核算、涉税问题、经济事项进行 讲解,使在校学生可以摆脱枯燥乏味的书本学习,在短时间内迅速、高效的掌握 各种财税实用知识和技能。

#### <span id="page-13-3"></span>**2.3.2** 使用说明

登陆网址: [http://www.taxpt.cn](http://www.taxpt.cn/)

<span id="page-13-4"></span>登陆帐号:由实验中心根据需要发放,联系电话:23509074

### **2.4** 南京世格国际贸易教学软件

#### <span id="page-13-5"></span>**2.4.1** 外贸实习平台

#### **1.** 软件介绍

对外经济贸易大学和世格软件提出了SimTrade外贸实习平台这个互联网时 代模拟教学的全新概念。SimTrade外贸实习平台定位于各级院校外贸相关专业的 教学练习、认识实习和专业实习,通过归纳总结整个外贸行业的流程和惯例,在 互联网上建立几近真实的国际贸易虚拟环境,让学生在其中亲身体验国际贸易的 风险和乐趣。

在理念上,SimTrade外贸实习平台融合了国际经济学、电子商务理论和外贸 实务流程,很好地模拟了当今国际商务的真实环境。每个参与SimTrade外贸实习 平台虚拟贸易的学生都将按照实习计划扮演进出口业务流程中的不同当事人,从 而共同组成了模拟贸易环境。通过这样相互竞争和协作的角色扮演,他们将面对 出口商、进口商、供应商甚至银行的日常工作,从而熟练掌握各种业务技巧,体 会客户、供应商、银行和政府机构的互动关系,真正了解到国际贸易的物流、资 金流和业务流的运作方式。最终达到在"实践中学习"的目的。

#### **2.** 使用说明

校园网: <http://10.40.14.6/simtrade/login.aspx>

经济实验教学中心局域网: [http://192.168.0.16/simtrade/login.aspx](http://192.168.0.239/simtrade/login.aspx)

#### <span id="page-14-0"></span>**2.4.2** 外贸实务教学系统

#### **1.** 软件介绍

外贸实务教学系统是在对外经济贸易大学的专业教授指导下,南京世格软件 有限责任公司和多家外贸公司的进出口业务专家合作研发的成果。软件定位于 "最新最全面的外贸知识库",在开发和更新过程中参考了标准的外贸实务教程, 结合大中院校的教学需求和外贸企业的培训需求,以当今最贴近实际的贸易规则 为教学内容、大量真实案例为编写依据,为外贸教学提供了丰富的手段和全面的 参考。

整个外贸实务教学系统分为教学课程、单证全库、经典案例、外贸常识四个 部分,除提供丰富的外贸专业知识外,更注重实务操作。它针对外贸业务的实践 性和适时性,通过各种范例和案例加深对国际贸易各种惯例及规则的理解和记 忆,通过此环节来联结教学和实际工作,丰富学校的教学手段。

#### **2.** 使用说明

校园网: <http://10.40.14.6/practice/index.asp>

经济实验教学中心局域网: [http://192.168.0.16/practice/index.asp](http://192.168.0.239/practice/index.asp)

#### <span id="page-14-1"></span>**2.4.3** 外贸模拟练习系统

#### **1.** 软件介绍

外贸模拟练习系统精心设计收集、汇编了大量与进出口业务操作有关的模拟 习题,分类清晰,针对性强。这些题目既有针对独立知识点的训练,也有综合的 整体练习,内容上涵盖了国际贸易实务、国际商务谈判、商业函电、进出口报关、 国际货运、国际结算、国际贸易单证等课程以及它们各自具体的知识体系。系统 通过情景模拟、实务操作的方式,整合了选择、判断、函电、业务核算以及单证 制作这些全面完整的练习方式,帮助学生们在较短的时间内,通过反复实践,快 速、熟练、规范地掌握从事进出口贸易的各项业务操作的要领和技能。

#### **2.** 使用说明

校园网: <http://10.40.14.6/training/>

经济实验教学中心局域网: [http://192.168.0.16/training/](http://192.168.0.239/training/)

#### <span id="page-15-0"></span>**2.4.4** 外贸单证教学系统 **V3.0**

#### **1.** 软件介绍

参照外贸相关专业的教学练习环节,外贸单证教学系统中归纳和整理了大量 的单证练习,为我国大中专院校提供了一个标准的单证教学和练习平台。学生们 通过网络系统了解练习题目,使用现实当中外贸公司制作单据的方式:标准的办 公软件、规范的单证格式来进行实际的制单工作。以强化他们对于外贸单证作用、 格式和内容的理解,提高实际动手能力,为他们将来的工作打下更扎实的基础。

#### **2.** 使用说明

校园网: <http://10.40.14.6/doc/default.aspx>

<span id="page-15-1"></span>经济实验教学中心局域网: [http://192.168.0.16/doc/default.aspx](http://192.168.0.239/doc/default.aspx)

### **2.5** 南北外贸实训仿真系统

#### <span id="page-15-2"></span>**2.5.1** 软件介绍

南北外贸实训仿真系统是以"实战"为核心思想的外贸全真实训软件,从而 有别于传统的"外贸辅助教学系统"。

该软件使用中国进出口企业的"实景全真案例"进行操作,并以"外贸商务 师"、"外贸报关员"、"报检员"、"企业管理职业经理人"等岗位的实际职业技能 标准为指导,实现:开拓国际市场、开发客户、商务谈判、签订合约、采购加工、 报关报检、储运单证、核销退税、成本核算、资金管理、客户管理、风险管理、 企业决策等全程外贸实训操作。从而培养学生的市场开拓能力、商务谈判能力、 综合管理能力,并真正使学生具备外贸从业的实际工作能力。

系统架构包括:

1. 提供全面的实训环节

系统提供:客户管理、商品管理、报价、询价、签约、信用证、采购(原料

/成品)、加工(含来进料加工)、入出库、出运、报关、报检、储运、单证、核 销、退税、出口信用险、加工手册、国外收汇、国内收款、付汇、国内费用支付、 结算、索赔、决策(成本风险控制、资金风险控制、利润分析、业务统计),等 完整的实训流程和环节。

2. 提供了多岗位多角色,用于学生交叉演练。

南北外贸实训教学系统,完整模拟国际贸易环境和我国外贸企业所有业务流 程,具有符合国际惯例的计算方式和操作模式。完善的角色划分体系涵盖了:业 务员、单证员、报关报检员、储运部门、财务部门、业务部经理、总经理等各个 角色,以及海关、银行、政府机关等辅助角色。学生通过角色互换和交叉演练, 互相配合进行业务模拟,老师进行监督和指导。

3. 提供多种实训模式

(1)实训模式

系统提供多种实训模式:教师授课模式、自学(自助)模式、仿真实训模式、 自由练习模式等。

(2)应用方式

根据课程需要, 应用方式上可以选择使用"流程实训"或"环节实训"。

(3)考试方式

可以选择使用:闭卷方式、开卷方式。

#### <span id="page-16-0"></span>**2.5.2** 使用说明

1. 报关实训系统

校园网: <http://10.40.14.7:7181/snsoft/LoginCustoms.jsp>

实验教学中心局域网: <http://192.168.0.17:7181/snsoft/LoginCustoms.jsp>

2. 报检实训系统

校园网: <http://10.40.14.7:7181/snsoft/LoginInspection.jsp>

实验教学中心局域网: <http://192.168.0.17:7181/snsoft/LoginInspection.jsp>

3. 出口实训系统

校园网: <http://10.40.14.7:7181/snsoft/LoginExport.jsp>

实验教学中心局域网: <http://192.168.0.17:7181/snsoft/LoginExport.jsp>

4. 进口实训系统

校园网:<http://10.40.14.7:7181/snsoft/LoginImport.jsp>

<span id="page-17-0"></span>实验教学中心局域网: <http://192.168.0.17:7181/snsoft/LoginImport.jsp>

### **2.6** 跨境电商实训平台

#### <span id="page-17-1"></span>**2.6.1** 软件介绍

南北跨境电子商务平台以跨境电商生态圈的不同主体为核心建立,建立数据 申报、政务监管、贸易服务为一体的全程跨境电商解决方案,平台涵盖跨境交易、 贸易体服务、场站服务、口岸监管等应用子平台。各系统间由数据交互中心实现 数据互联互通,且可以与境内外任何第三方电商平台进行数据对接。

#### <span id="page-17-2"></span>**2.6.2** 使用说明

校园网: <http://10.40.14.14:8071/edu-sso/page/login> 实验教学中心局域网: <http://192.168.0.34:8071/edu-sso/page/login>

### <span id="page-17-3"></span>**2.7** 商业企业电子沙盘对抗系统

### <span id="page-17-4"></span>**2.7.1** 软件介绍

商贸型企业经营实战演练课程充分结合了现实商业环境中的各种情况,涉及 到仓储配送中心、物流运输、直销与分销渠道建设、专卖店、代理店、大卖场等 环节和要素。通过模拟一个激烈竞争的商业环境,各个小组学会在商业企业的运 营中去决策如何优化物流配送体系、如何建立分销和直销渠道、如何通过终端零 售店面来争取订单和扩大市场占有率。在模拟整个商业企业的运营过程中,将企 业战略、市场营销、财务管理、分销与零售体系、物流运输等众多方面的管理知 识与技能融会其中,让学员在培训的过程中对商业企业的战略决策和运营管理有 深刻的体会与认识。

该课程是由40-50名学员组成,每5-6名学员组成一个公司,分任公司总经 理、财务总监、销售总监、渠道部经理(专卖店、代理商、大卖场)、物流经理等 职位,形成5-6个相互竞争的模拟公司,连续从事四一六期的商业经营活动。

#### <span id="page-18-0"></span>**2.7.2** 使用说明

校园网: <http://10.40.14.12:8083/sandtable/login.jsp> 实验教学中心局域网: <http://192.168.0.22:8083/sandtable/login.jsp>

### <span id="page-18-1"></span>**2.8** 工业企业电子沙盘对抗系统

#### <span id="page-18-2"></span>**2.8.1** 软件介绍

沙盘是真实地形地貌的缩影,是实物场景的微型再现。工业沙盘,利用实物 沙盘直观、形象地展示生产型企业的内部资源和外部资源。借助沙盘的学习,学 生可以清晰地了解企业拥有的各种资源以及资源的来源和分布情况,全面认识企 业运作模式。

金蝶结合自身多年来在企业信息化建设及经营管理方面的经验,面向院校开 发了针对工业型企业经营实战演练课程,以及模拟企业真实运营的企业运营电子 对抗系统。工业型企业实战演练课程能完整模拟一家制造型企业的经营过程,同 时引入不同岗位的角色扮演,将让学生充分理解企业的业务是如何开展的,自身 的专业知识在工业企业中是如何应用和发挥价值的,工业企业是如何通过各环节 各岗位人员的协作完成相应的流程。同时,在实训的过程中,逐步培养学生的岗 位素质和岗位技能。采用实物沙盘与电子分析系统相结合的授课方式,实现了自 动数据汇总和手动输入相结合的数据处理要求;根据账期等条件自动推算,约束 企业经营;同时提供多种信息下拉可选菜单及多种数据查询方式,方便用户快捷 使用;数据分析图,形象鲜明,独具代表性。

生产型企业经营实战演练课程是面对生产型企业中高层管理者的高端培训 课程,能帮助企业管理者迅速提升管理能力。该课程涉及企业战略、产品研发、 生产管理、市场营销、财务管理等多方面的管理知识与技能。本课程体系是将企 业置身于国际化、信息化、瞬息万变的复杂环境中,通过模拟企业的整体运营过 程,以分析企业内外部环境,制定战略方案、市场及产品决策、生产决策、营销 决策、财务决策,体验企业的经营决策过程,从而掌握制定决策的方法,远离决 策陷阱和误区,达到提高决策能力的目的。

#### <span id="page-19-0"></span>**2.8.2** 使用说明

校园网: <http://10.40.14.11:8083/sandtable/login.jsp> 实验教学中心局域网: <http://192.168.0.21:8083/sandtable/login.jsp>

#### <span id="page-19-1"></span>**2.9 EViews**

#### <span id="page-19-2"></span>**2.9.1** 软件介绍

EViews是Econometrics Views的缩写,通常称为计量经济学软件包。EViews 在科学数据分析与评价、金融分析、经济预测、销售预测和成本分析等领域应用 非常广泛。该软件在Windows环境下运行,操作简单,易学易用,是我院计量经 济学教学中常用的软件之一。

其主要功能有:(1)采用统一的方式管理数据,通过对象、视图和过程实现 对数据的各种操作;(2)输入、扩展和修改时间序列数据或截面数据,依据已有 序列按任意复杂的公式生成新的序列;(3)计算描述统计量:相关系数、协方差、 自相关系数、互相关系数和直方图;(4)进行T 检验、方差分析、协整检验、 Granger 因果检验;(5)执行普通最小二乘法、带有自回归校正的最小二乘法、 两阶段最小二乘法和三阶段最小二乘法、非线性最小二乘法、广义矩估计法、 ARCH 模型估计法等;(6)对二择一决策模型进行Probit、logit 和Gompit 估计; (7)对联立方程进行线性和非线性的估计;(8)估计和分析向量自回归系统; (9)多项式分布滞后模型的估计;(10)回归方程的预测;(11)模型的求解和 模拟;(12)数据库管理;(13)与外部软件进行数据交换等等。

### <span id="page-19-3"></span>**2.9.2** 使用说明

1. 方式一: 在自己的电脑上安装Eviews, 请参照《Eviews 10 [安装指南》](http://econlab.nankai.edu.cn/_upload/article/files/29/42/c194c41c4dc39e9195f4f74f9da3/39299389-648b-4742-b458-4c4a252ee13d.pdf)

适用范围: 南开大学校园网

2. 方式二:在实验室使用,实验室申请使用方式[见实验室开放申请方式。](#page-43-3)

3. 方式三:在科研工作站室使用,科研工作站室申请使用方式[见科研工作](#page-44-2) [站室开放申请方式。](#page-44-2)

### <span id="page-20-0"></span>**2.10 Stata**

#### <span id="page-20-1"></span>**2.10.1** 软件介绍

Stata是一个用于分析和管理数据的功能强大又小巧玲珑的实用统计分析软 件,由美国计算机资源中心(Computer Resource Center)研制。它同时具有数据 管理软件、统计分析软件、绘图软件、矩阵计算软件和程序语言的特点,又在许 多方面别具一格。操作灵活、简单,易学易用。

Stata的统计功能很强,除了传统的统计分析方法外,还收集了近20年发展起 来的新方法,如Cox比例风险回归,指数与Weibull回归,多类结果与有序结果的 logistic回归,Poisson回归,负二项回归及广义负二项回归,随机效应模型等。具 体说, Stata具有如下统计分析能力: 数值变量资料的一般分析: 参数估计, t 检 验,单因素和多因素的方差分析,协方差分析,交互效应模型,平衡和非平衡设 计,嵌套设计,随机效应,多个均数的两两比较,缺项数据的处理,方差齐性检 验,正态性检验,变量变换等。

#### <span id="page-20-2"></span>**2.10.2** 使用说明

1. 方式一: 在实验室使用, 实验室申请使用方式[见实验室开放申请方式。](#page-43-3)

2. 方式二:在科研工作站室使用,科研工作站室申请使用方式[见科研工作](#page-44-2) [站室开放申请方式。](#page-44-2)

3. 方式三:在社会经济数量分析与研究云平台上使用,云平台申请使用方 式[见云平台使用方式。](#page-41-2)

### <span id="page-20-3"></span>**2.11 MATLAB**

### <span id="page-20-4"></span>**2.11.1** 软件介绍

MATLAB是美国MathWorks公司出品的商业数学软件,用于算法开发、数据 可视化、数据分析以及数值计算的高级技术计算语言和交互式环境,主要包括 MATLAB和Simulink两大部分。

MATLAB是matrix&laboratory两个词的组合,意为矩阵工厂(矩阵实验室)。

是由美国mathworks公司发布的主要面对科学计算、可视化以及交互式程序设计 的高科技计算环境。它将数值分析、矩阵计算、科学数据可视化以及非线性动态 系统的建模和仿真等诸多强大功能集成在一个易于使用的视窗环境中,为科学研 究、工程设计以及必须进行有效数值计算的众多科学领域提供了一种全面的解决 方案,并在很大程度上摆脱了传统非交互式程序设计语言(如C、Fortran)的编 辑模式,代表了当今国际科学计算软件的先进水平。

MATLAB和Mathematica、Maple并称为三大数学软件。它在数学类科技应用 软件中在数值计算方面首屈一指。MATLAB可以进行矩阵运算、绘制函数和数 据、实现算法、创建用户界面、连接其他编程语言的程序等,主要应用于工程计 算、控制设计、信号处理与通讯、图像处理、信号检测、金融建模设计与分析等 领域。

MATLAB的基本数据单位是矩阵,它的指令表达式与数学、工程中常用的 形式十分相似,故用MATLAB来解算问题要比用C,FORTRAN等语言完成相同 的事情简捷得多,并且MATLAB也吸收了像Maple等软件的优点,使MATLAB成 为一个强大的数学软件。在新的版本中也加入了对C,FORTRAN,C++,JAVA 的支持。

#### <span id="page-21-0"></span>**2.11.2** 使用说明

1. 方式一:在实验室使用,实验室申请使用方式[见实验室开放申请方式。](#page-43-3)

2. 方式二:在科研工作站室使用,科研工作站室申请使用方式[见科研工作](#page-44-2) [站室开放申请方式。](#page-44-2)

3. 方式三:在社会经济数量分析与研究云平台上使用,云平台申请使用方 式[见云平台使用方式。](#page-41-2)

### <span id="page-21-1"></span>**2.12 Mathematica**

### <span id="page-21-2"></span>**2.12.1** 软件介绍

Mathematica是由美国wolfram研究公司开发的一款科学计算软件,它拥有强 大的数值计算和符号运算能力,很好地结合了数值和符号计算引擎、图形系统、 编程语言、文本系统、和与其他应用程序的高级连接。Mathematica很多功能在 <span id="page-22-0"></span>相应领域内处于世界领先地位,也是使用最广泛的数学软件之一。

#### **2.12.2** 使用说明

1. 方式一:在实验室使用,实验室申请使用方式[见实验室开放申请方式。](#page-43-3)

2. 方式二:在科研工作站室使用,科研工作站室申请使用方式[见科研工作](#page-44-2) [站室开放申请方式。](#page-44-2)

3. 方式三:在社会经济数量分析与研究云平台上使用,云平台申请使用方 式[见云平台使用方式。](#page-41-2)

### <span id="page-22-1"></span>**2.13 SPSS & SPSS Modeler**

#### <span id="page-22-2"></span>**2.13.1** 软件介绍

SPSS(Statistical Product and Service Solutions),"统计产品与服务解决方案" 软件。最初软件全称为"社会科学统计软件包"(Solutions Statistical Package for the Social Sciences), 但是随着SPSS产品服务领域的扩大和服务深度的增加, SPSS 公司已于2000年正式将英文全称更改为"统计产品与服务解决方案",这标志着 SPSS的战略方向正在做出重大调整。SPSS为IBM公司推出的一系列用于统计学 分析运算、数据挖掘、预测分析和决策支持任务的软件产品及相关服务的总称, 有Windows和Mac OS X等版本。

1984 年 SPSS 总部首先推出了世界上第一个统计分析软件微机版本 SPSS/PC+,开创了SPSS微机系列产品的开发方向,极大地扩充了它的应用范围, 并使其能很快地应用于自然科学、技术科学、社会科学的各个领域。世界上许多 有影响的报刊杂志纷纷就SPSS的自动统计绘图、数据的深入分析、使用方便、 功能齐全等方面给予了高度的评价。

SPSS Modeler是全球领先的数据挖掘、预测分析平台软件,拥有简单的图形 界面和高级分析能力,可以提供各种高级算法和技术(包括文本分析、实体分析、 决策管理与优化),发现结构化和非结构化数据中的趋势,使得企业和分析师增 加生产能力,获得前所未有的深入了解和预测。

#### <span id="page-23-0"></span>**2.13.2** 使用说明

1. 方式一: 在实验室使用, 实验室申请使用方式[见实验室开放申请方式。](#page-43-3)

2. 方式二:在科研工作站室使用,科研工作站室申请使用方式[见科研工作](#page-44-2) [站室开放申请方式。](#page-44-2)(注: SPSS Modeler在科研工作站室使用)

3. 方式三:在社会经济数量分析与研究云平台上使用,云平台申请使用方 式[见云平台使用方式。](#page-41-2)

#### <span id="page-23-1"></span>**2.14 R**

#### <span id="page-23-2"></span>**2.14.1** 软件介绍

R是用[于统计](https://baike.baidu.com/item/%E7%BB%9F%E8%AE%A1)[分析](https://baike.baidu.com/item/%E5%88%86%E6%9E%90)[、绘图的](https://baike.baidu.com/item/%E7%BB%98%E5%9B%BE/1274830)语言和操作环境。R是属于[GNU](https://baike.baidu.com/item/GNU)系统的一个自由、 免费、源代码开放的软件,它是一个用于统计计算和统计制图的优[秀工具。](https://baike.baidu.com/item/%E5%B7%A5%E5%85%B7/81891)

#### <span id="page-23-3"></span>**2.14.2** 使用说明

1. 方式一:在实验室使用,实验室申请使用方式[见实验室开放申请方式。](#page-43-3)

2. 方式二:在科研工作站室使用,科研工作站室申请使用方式[见科研工作](#page-44-2) [站室开放申请方式。](#page-44-2)

3. 方式三:在社会经济数量分析与研究云平台上使用,云平台申请使用方 式[见云平台使用方式。](#page-41-2)

### <span id="page-23-4"></span>**2.15 Anaconda**(**Python** 包管理器)

### <span id="page-23-5"></span>**2.15.1** 软件介绍

Anaconda指的是一个开源的Python发行版本,其包含了conda、Python等180 多个科学包及其依赖项。Anaconda具有如下特点:开源、安装过程简单、高性能 使用Python和R语言、免费的社区支持。

#### <span id="page-23-6"></span>**2.15.2** 使用说明

1. 方式一:在实验室使用,实验室申请使用方式[见实验室开放申请方式。](#page-43-3)

2. 方式二: 在科研工作站室使用,科研工作站室申请使用方式[见科研工作](#page-44-2) [站室开放申请方式。](#page-44-2)

3. 方式三:在社会经济数量分析与研究云平台上使用,云平台申请使用方 式[见云平台使用方式。](#page-41-2)

## 三、 自主研发软件

### <span id="page-25-1"></span><span id="page-25-0"></span>**3.1** 排污权交易拍卖机制设计实验软件

### <span id="page-25-2"></span>**3.1.1** 软件介绍

排污权交易拍卖机制设计实验项目以实验经济学中的拍卖博弈实验为基础, 将国际新兴的排污权交易机制改造为经济实验,并利用软件开发工具设计和实现 的虚拟仿真实验教学系统。其在一定程度上可以解决我国排污权交易市场试点中 "人群实地实验"无法实现的难题,既能融合实地实验科学生动的特点,又经济 实惠。该实验使学生通过学习实验经济学中的行为决策、经济博弈等,在研究和 检验微观经济学拍卖理论的同时,培养其科研创新能力,进而通过设计新的机制 并进行检验和优化,对促进我国排污权交易市场的建立与完善也有重要的实践指 导意义。

### <span id="page-25-3"></span>**3.1.2** 使用说明

在中心实验室使用,实验室申请使用方式[见实验室开放申请方式。](#page-43-3) 实验网址: <https://auction.nankai.edu.cn/WEBGL/index.html>

### <span id="page-25-4"></span>**3.2** 反腐败博弈中的举报机制实验软件

### <span id="page-25-5"></span>**3.2.1** 软件介绍

反腐败博弈中的举报机制实验软件解决将经济理论应用于设计真实的市场 存在的诸多困难,培养学生的合作创新精神和实践能力,为国家反腐败的举报机 制优化提供可行性参考。腐败行为的隐蔽性使得许多腐败活动难以通过实地调查 来获取高质量数据,这使得计量模型的因果关系识别性差、测量的偏误以及省略 变量的存在造成研究的解释性存在问题;腐败行为的非法性给通过调查获取腐败 数据带来了困难,这造成了适合微观层面腐败行为研究的数据库难以建立,从而 难以研究个体腐败行为。为了克服这两个问题,实验研究通过模拟腐败决策环境,

可以直接观察到个体层面的腐败行为及其举报激励机制的效应,这对于现有的腐 败实证研究是一个重要补充。本实验在现有反腐实验研究文献基础上,从不同反 腐败机制及其反腐效应等方面进行了比较性分析。希望这些来自微观层面的研究 结论可以成为其他有关腐败实证与理论研究的补充,为反腐败机制的完善提供一 定指导作用。

#### <span id="page-26-0"></span>**3.2.2** 使用说明

在中心实验室使用,实验室申请使用方式[见实验室开放申请方式。](#page-43-3) 实验网址: <http://192.168.0.61/Webgl/index.html>

### <span id="page-26-1"></span>**3.3** 境外经贸合作区运营仿真教学软件

#### <span id="page-26-2"></span>**3.3.1** 软件介绍

本实验模拟境外经贸合作区实际开发建设情况,通过提供东道国地理区位、 经济发展、基础设施状况、法律法规体系和文化等环境的虚拟仿真,促进学生的 参与与互动,让学生对境外园区的实际运营有更深入的了解和掌握,以促进境外 园区相关研究并对国际投资学、跨国公司运营管理、国际商务实践等课程教学提 供良好的辅助支持。实验总共内置了十六个现有境外经贸合作区,全部在一带一 路,十六个园区以地图标记方式显示,地理位置标记以真实所在位置为参考,合 作区数量可以无限扩展。本实验系统希望对一带一路东道国的区位因素进行全面 的评估,为企业境外经贸合作区的选址提供科学的借鉴。为了评估境外经贸合作 区所在的东道国的投资坏境,系统设计考察了六个方面的影响因素: 地理位置、 政治法律环境、经济环境、基础设施、社会环境和资源环境。通过对六个影响因 素的分析,给出决策者的重视程度选择,实验者根据自身企业特点可以选择考察 无个现有境外合作区,充分评估六个因素的具体情况,最终根据评分情况选定落 选区域。。

#### <span id="page-26-3"></span>**3.3.2** 使用说明

在中心实验室使用,实验室申请使用方式[见实验室开放申请方式。](#page-43-3) 实验教学中心局域网: <http://192.168.0.63/Webgl/index.html>

# <span id="page-27-0"></span>**3.4** 基于空间一般均衡方法的中国区域制造业发展空间布局演化与 仿真模拟系统

#### <span id="page-27-1"></span>**3.4.1** 软件介绍

基于空间一般均衡方法的中国区域制造业发展空间布局演化与仿真模拟系 统在整合的空间经济学知识体系框架下,本实验教学项目通过改革开放以来中国 制造业、生产性服务业、生活性服务业的空间发展的模拟与仿真,使得学生在已 有的经济学基础知识背景下,以空间经济学中的一般均衡研究的视角,观察中国 区域、城市经济发展的时代演化特征、空间分布特征,识别中国区域、城市空间 发展中存在的主要问题。借助于空间一般均衡模型的校准与模拟仿真,探究中国 区域产业发展的一般演化规模,构建区域产业发展与国民经济发展的有机联系框 架。

#### <span id="page-27-2"></span>**3.4.2** 使用说明

在中心实验室使用,实验室申请使用方式[见实验室开放申请方式。](#page-43-3) 实验教学中心局域网: [http://192.168.0.45](http://192.168.0.45/)

## <span id="page-27-3"></span>**3.5** 基于人工智能与大数据方法的国际金融与贸易虚拟仿真实验平

### 台

### <span id="page-27-4"></span>使用说明

在中心实验室使用,实验室申请使用方式[见实验室开放申请方式。](#page-43-3) 实验教学中心局域网: <http://192.168.0.40:8088/SchoolMS>

### <span id="page-27-5"></span>**3.6** 农产品信息传递机制仿真实验软件

#### <span id="page-27-6"></span>使用说明

在中心实验室使用,实验室申请使用方式[见实验室开放申请方式。](#page-43-3) 实验教学中心局域网: <http://192.168.0.51/dist>

### <span id="page-28-0"></span>**3.7** 实验经济学软件系统

#### <span id="page-28-1"></span>**3.7.1** 软件介绍

实验与行为经济学软件是运用Z-tree软件进行开发的,包含了"公共品博弈 实验"、"信任博弈实验"、"委托代理博弈实验"等36个实验,有助于加深对行为 经济学的理解和研究。

#### <span id="page-28-2"></span>**3.7.2** 使用说明

<span id="page-28-3"></span>在中心实验室使用,实验室申请使用方式[见实验室开放申请方式。](#page-43-3)

### **3.8** 经济行为与政策模拟实验软件

#### <span id="page-28-4"></span>**3.8.1** 软件介绍

经济行为与政策模拟实验软件主要用于《实验经济学》、《博弈论》《行为经 济学》等课程的实验教学,目前软件主要包含搭便车、古诺模型、消费者行为、 信任博弈、公地悲剧、税收与补贴、竞猜博弈、信号博弈、市场进入与退出、柠 檬市场、序贯搜索、通货膨胀、货币制造、比较优势与贸易、伯川德模型、维克 里拍卖、独裁者游戏、矩阵博弈、价格管制、垄断市场、最后通牒、斯塔尔伯格 模型、性别战争、自愿投资和降低决策等38个实验模型,各个实验模型之间相对 独立,可以根据理论教学、课时安排需要灵活调节,采用实验的方式讲授经济学 理论,能够使学生学习掌握研究经济学的研究方法,提高学习兴趣。

#### <span id="page-28-5"></span>**3.8.2** 使用说明

在中心实验室使用,实验室申请使用方式[见实验室开放申请方式。](#page-43-3) 实验教学中心局域网: <http://192.168.0.69/login>

### 四、数据库资源

### <span id="page-29-1"></span><span id="page-29-0"></span>**4.1 Wind** 金融终端

#### <span id="page-29-2"></span>**4.1.1** 数据库介绍

Wind 金融终端数据内容全面,信息更新及时,包括股票、基金、债券、商 品(期货)、外汇、指数、新闻(含研报平台)、宏观(含经济数据库)等模块。 各模块具有自定义查询、统计分析以及数据导出功能,同时支持 Excel、R、Matlab、 VBA、C++、C#、Python 等软件的数据提取功能,是我院师生教学、科研常用 的数据库。

#### <span id="page-29-3"></span>**4.1.2** 使用说明

Wind 金融资讯终端是 C/S 结构, 需要安装客户端软件, 下载客户端软件网 址: [http://www.wind.com.cn](http://www.wind.com.cn/)。

使用方式:为了满足多方使用要求,最大地发挥账号使用效率,师生可以自 己在 Wind 官网上下载客户端软件,由实验中心老师负责或联系分配短期使用账 号;也可以到实验室使用并下载数据,实验室申请使用方式[见实验室开放申请方](#page-43-3) [式。](#page-43-3)

<span id="page-29-4"></span>需要技术支持的老师和同学请与实验中心的华老师联系:022-23509074。

### **4.2** 东方财富 **Choice** 金融终端及量化接口

#### <span id="page-29-5"></span>**4.2.1 Choice** 金融终端简介

目前 Choice 金融终端是东方财富旗下专业的金融数据产品,致力于为金融 投资机构、研究机构、学术机构、监管机构、媒体等用户提供专业的金融数据服 务。

Choice 金融终端涵盖股票、固收、理财、经济等模块,集数据检索、提取、 统计、分析于一体,为基金经理、研究员、投资顾问、理财经理等金融专业人士 <span id="page-30-0"></span>提供专业的金融分析工具。

### **4.2.2** 使用方法

首先下载客户端:

下载地址: http://choice.eastmoney.com/Product/download\_center.html

使用手册:http://choiceclub.jg.eastmoney.com/?/article/1694

账号: nkedu0362, 密码: xz577401

访问方式: 官网下载终端后, 需在学校 IP 范围内账号登录访问, 该账号允 许最多同时登录 20 台。

寒暑假期校外使用申请: 用学校邮箱发邮件至 yufeng@eastmoney.com, 内 容为姓名、学校、院系、联系方式,可申请临时账号。

### <span id="page-30-1"></span>**4.2.3** 量化接口简介

首先 Choice 数据量化接口以函数调用的形式提供丰富的基本面、财务、历 史行情等数据内容,支持用户进行数据分析及策略挖掘。

Choice 数据量化接口的特色表现在以下 3 个方面:

1. 拥有 Choice 金融终端提供的数百亿条权威数据支持,全面覆盖股票、债 券、基金、期权期货等多个金融市场数据;

2. 其次贴合用户需求,提供多个操作环境下的多种编程语言接口,从公司 到个人用户均可选择符合公司程序和个人编程习惯的语言来提取数据;

3. 量化接口对数据进行了有效封装,作为专业工具,接口体积小,操作简 便。

Choice 数据量化接口提供语言环境如下:

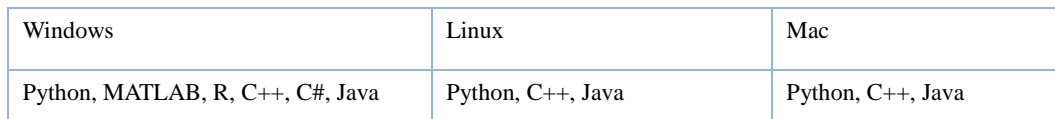

#### <span id="page-30-2"></span>**4.2.4** 使用方法

接口官网: http://quantapi.eastmoney.com/

账号: nkedu0362, 密码: xz577401

访问方式:官网有产品手册及命令生成器,下载后配置使用。设备首次登录

<span id="page-31-0"></span>需验证码激活。验证码可联系涂老师(13920551572)。

### **4.3** 中国经济与社会发展统计年鉴数据库

#### <span id="page-31-1"></span>**4.3.1** 数据库介绍

《中国经济与社会发展统计数据库》是一个集统计数据资源整合、数据深度 挖掘分析及多维度统计指标快捷检索等功能于一体的汇集中国国民经济与社会 发展统计数据的大型统计资料数据库,文献资源覆盖了我国经济社会发展的 32 个领域/行业,囊括了我国所有中央级、省级及其主要地市级统计年鉴和各类统 计资料(普查资料、调查资料、历史统计资料汇编等等),并实时出版了国家统 计局及各部委最新经济运行数据进度指标 6700 个、国民经济行业运行指标 28000 个。

#### <span id="page-31-2"></span>**4.3.2** 使用说明

登[陆中国经济与社会发展统计年鉴数据库网站,](http://tongji.cnki.net/kns55/index.aspx)即可访问使用。 网站:<http://tongji.cnki.net/kns55/index.aspx>

<span id="page-31-3"></span>注:限校园网范围内访问。

### **4.4 EPS** 全球统计数据平台

#### <span id="page-31-4"></span>**4.4.1** 数据库介绍

EPS(Easy Professional Superior)数据平台,是集丰富的数值型数据资源和 强大的分析预测系统为一体的综合性信息服务平台。EPS 数据平台大规模集成整 合了各类数据资源,形成了国际数据、宏观经济、金融市场、产业运行、区域经 济、贸易外经、资源环境、县市数据、人文社科多个数据库集群,包含 72 个数 据库,拥有超过 25 万条统计指标的时间序列,数据总量达到 40 亿条,并且每年 以 2 亿条左右的速度递增。

EPS 数据平台拥有中英文双语版本,其开发设计参考了 SAS、SPSS 等国际 著名分析软件的设计理念和标准,提供跨库检索、数据处理、统计分析、建模预 测和可视化展现于一体的强大系统功能,为各类读者、科研人员及国内外图情系 统、各类研究机构提供从数据获取、数据处理、分析预测、多样展现到本地保存 的一站式数据服务。

#### <span id="page-32-0"></span>**4.4.2** 使用说明

登陆 EPS [全球统计数据平台,](http://www.epsnet.com.cn/index.html)进入网站后点击页面右上角的"登录"按钮, 平台会自动进入数据库系统。

网站: <http://www.epsnet.com.cn/index.html>

<span id="page-32-1"></span>注:限校园网范围内访问。

### **4.5** 中国微观经济数据查询系统(**EPS** 平台)

#### <span id="page-32-2"></span>**4.5.1** 数据库介绍

经济数据查询系统是一款以企业层面的微观数据为基础,集数据查询、数据 匹配、数据可视化于一体的数据查询系统。系统包含工业企业数据库、海关企业 数据库、创新企业数据库、绿色发展四大专题数据库。各专题数据库中包含了"单 年数据查询"、"时间序列数据查询"、"单年可视化"、"时间序列可视化"四大部 分。同时,为方便用户讲行跨学科、跨领域研究,增加了"跨库匹配"模块,实 现不同专题数据库间的企业匹配。

#### <span id="page-32-3"></span>**4.5.2** 使用说明

南开大学校园网内(校外通过学校 VPN), 访问 EPS 数据平台 www.epsnet.com.cn ), 登 录 平 台 首 页 的 中 国 微 观 经 济 数 据 查询系统 (microdata.sozdata.com),选择 IP 登录选项,可直接进入到中国微观经济数据查 询系统。(温馨提示:进入中国微观经济数据查询系统右上角身份认证,认证通 过可享有最大数据下载权限,认证一次就可以。)

### <span id="page-33-0"></span>**4.6** 国研网数据库

#### <span id="page-33-1"></span>**4.6.1** 数据库介绍

该数据库是由国务院发展研究中心主管、北京国研网信息有限公司承办的国 务院发展研究中心信息网创建的,学校图书馆已采购了该数据库的基础模块。这 次采购是在此基础上,结合经济学院的学科需求,新购置了以下五个模块。

1. "一带一路"战略支撑平台"设有 7 大主栏目、5 大辅助栏目,全面系统 地整合了"一带一路"沿线沿路国家和地区最新政经形势、投资环境、投资指南、 项目机会、贸易与投资合作情况、风险评估报告、丝路战略研究报告、政策法规 等信息。

2.战略性新兴产业数据库实时跟踪行业发展脉络的重大事件和重要举措,全 面、及时把握市场重大变化及热点问题,系统汇集权威机构、专家、学者关于战 略性新兴产业的分析和洞见,广泛覆盖国外发展战略性新兴产业的先进做法,深 入洞察行业发展趋势,科学解读战略性新兴产业产业各领域的重要政策,为政府 部门、图情机构、科研院所、学术团体、企事业单位、机构投资者提供研究支持 和决策分析依据。

3.《国际贸易研究与决策支持系统》以权威的统计数据、丰富的参考文献为 基础,包含统计数据和参考文献两大部分。其中,统计数据库的查询是以多维、 立体的检索方式提供中国、美国、日本等国家的货物贸易和服务贸易数据;参考 文献包含了国内外对该领域的最新研究动态、政策法规等。

4.《经济•管理案例库》以经济现象、中外机构和企业管理实践为研究对象, 探索提供管理案例研究、最新管理理论、案例教学理论、方法与应用等研究成果, 并辅之以管理和研究方面的实用资源,能够为各大高校经济管理类院系提供高水 准、专业化的案例分析研究资源,从而为高校教师的案例教学、软课题研究,以 及学生的学习提供帮助。

5. 电子商务数据库力求通过动态跟踪电子商务产业有关的新闻动态、研究 报告、统计数据、政策法规等信息,全方位、多视角、深层次地记录全国以及各 地电子商务产业发展态势、政策举措,及时、全面、系统地反映专家学者对于全 国以及各地电子商务产业发展的分析判断、发展建议,深入研究和解读电子商务

领域内出现的重大事件、热点、难点、焦点问题,为用户把握政策导向、了解产 业发展态势、洞悉专家观点提供强有力的信息支持。该数据库是有关政府管理部 门、企事业单位和投资机构强有力的战略决策支持工具,也是学术科研机构和电 子商务产业研究人员的重要参考资料库。

#### <span id="page-34-0"></span>**4.6.2** 使用说明

登[陆国研网数据库,](http://g.drcnet.com.cn/u/723215/index.aspx)即可访问使用。

网站: <http://g.drcnet.com.cn/u/723215/index.aspx>

注:限校园网范围内访问。需要外网访问数据库的教师可与实验中心联系 022-23509074.

### <span id="page-34-1"></span>**4.7** 中国研究数据服务平台

#### <span id="page-34-2"></span>**4.7.1** 数据库介绍

中国研究数据服务平台(Chinese Research Data Services Platform, CNRDS) 是一个开放式、平台化的中国经济、金融与商学研究的综合数据平台。CNRDS 借鉴 WRDS 等国外一流商学院打造的数据平台,构建中国特色的研究数据资源。 它基于国内外学者在研究中国问题过程中的数据需求和数据质量要求,推出了研 究人员亟需的一系列特色数据库。这些特色数据库涉及的主题丰富多元,紧跟国 内外中国问题研究热点和前沿,可满足不同研究领域的独特数据需求。CNRDS 特色数据库是参照国际标准并结合中国数据独特结构而建立的。每个特色数据库 从数据采集、数据整理到数据呈现均有该领域知名的国内外教授和学者参与,是 专业性的特色学术数据库。

#### 特色库

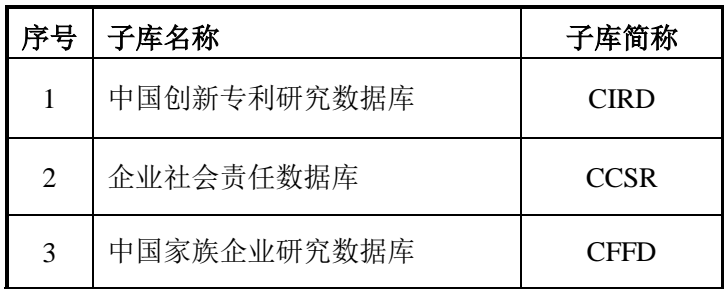

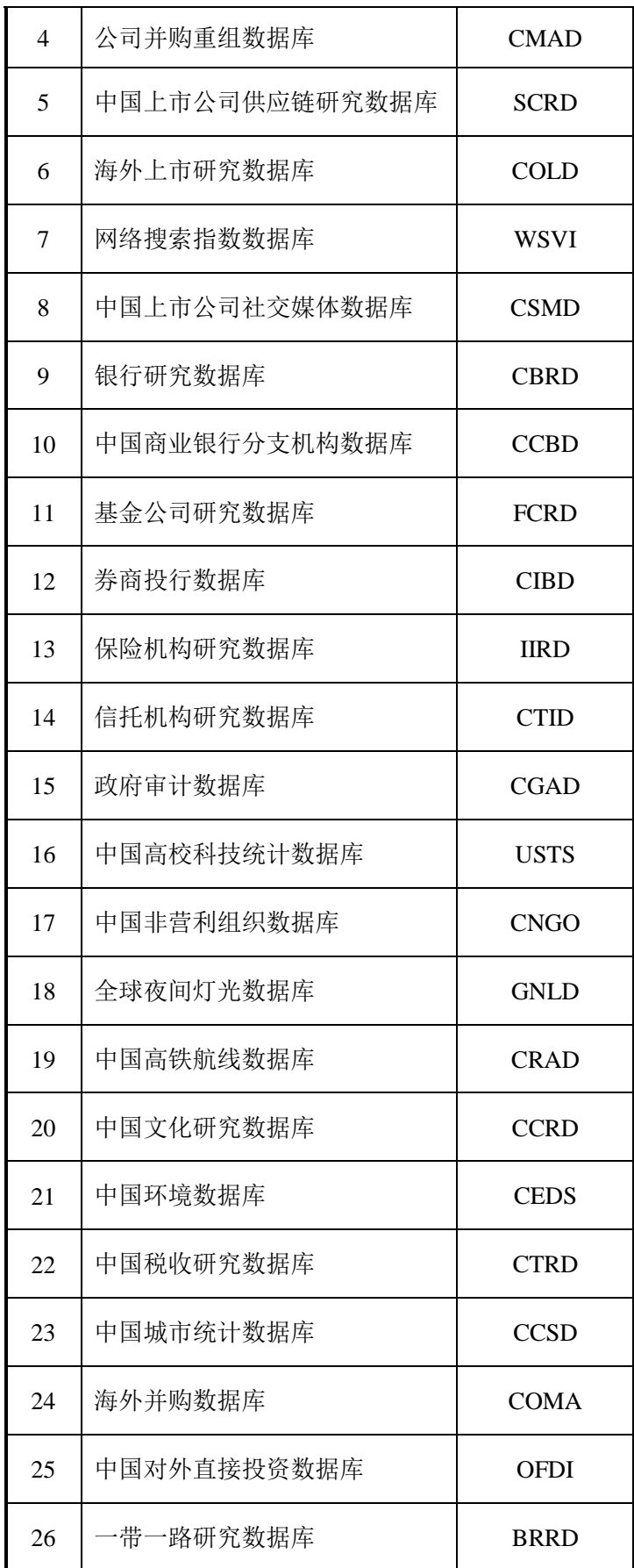

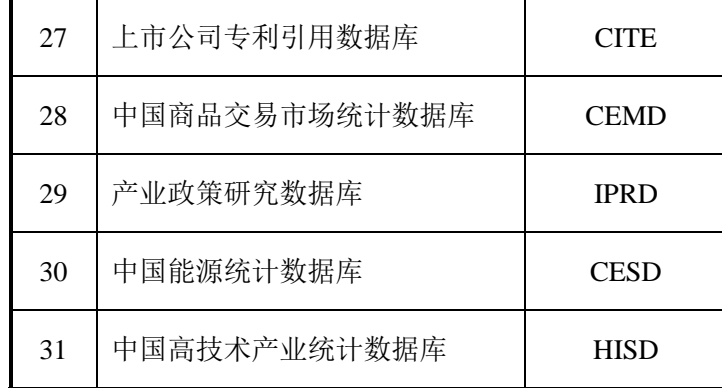

### 基础库

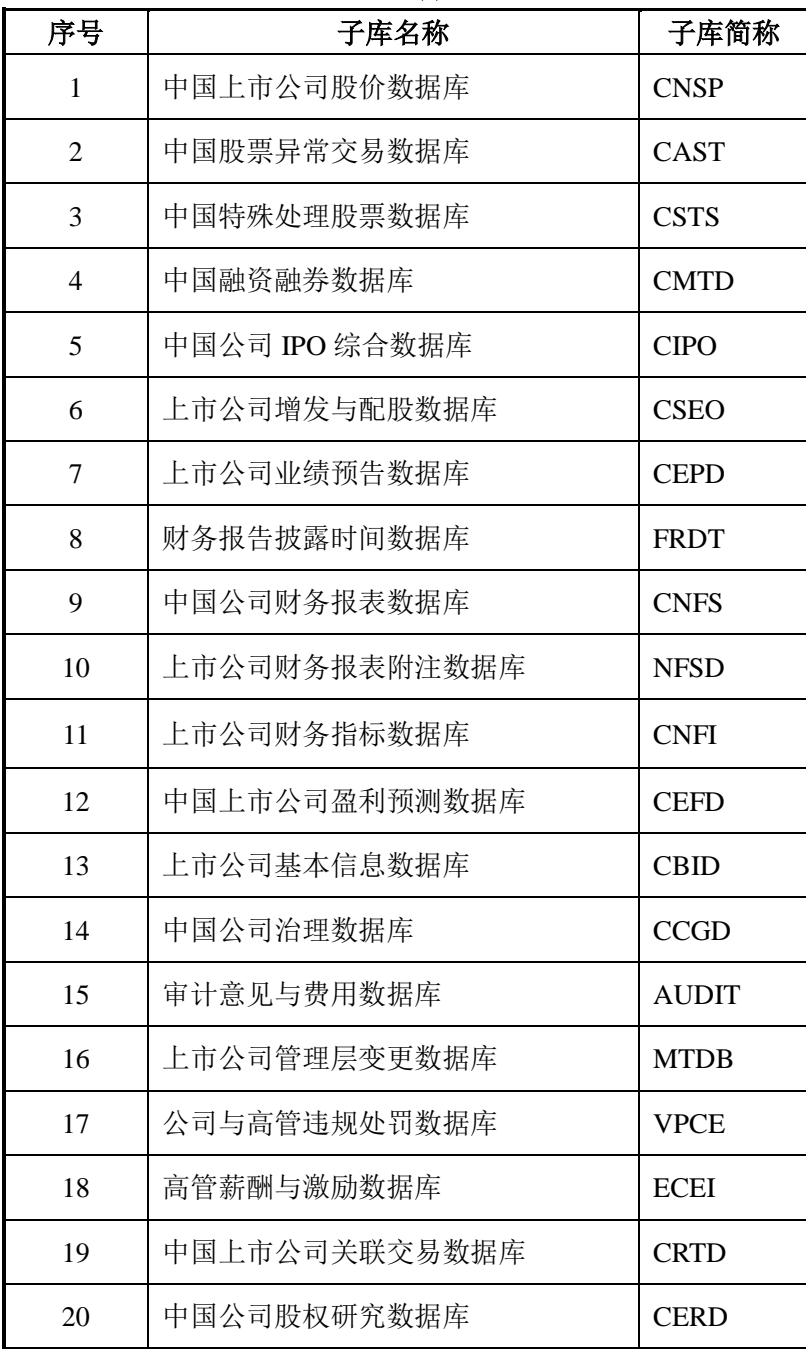

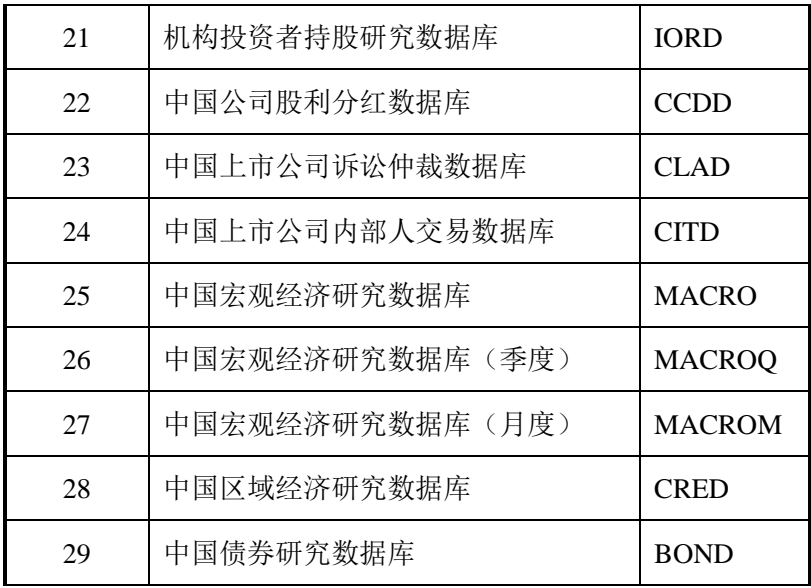

### <span id="page-37-0"></span>**4.7.2** 使用说明

登[陆中国研究数据服务平台](http://www.cnrds.com/)

基础库:校园网内使用;特色子库:教师的账号和密码已发至个人邮箱,经 济学院的博士生需要自己去网站注册账号登录使用。

<span id="page-37-1"></span>网站: [http://www.cnrds.com](http://www.cnrds.com/)

### **4.8 EMIS** 全球新兴市场国家数据库(全球版)

#### <span id="page-37-2"></span>**4.8.1** 数据库介绍

该数据库是欧洲货币集团旗下的产品。EMIS 是全球唯一可以提供 150 多个 新兴市场国家和地区的市场动态和商务信息的数据库,连续多年获得《福布斯》 "全球新兴市场最佳商业网站"称号,是全球最权威的新兴市场商业资讯数据库。

该库提供新兴市场国家的商业资讯,包括:新闻资讯、公司、行业、宏观经 济,第三方数据,国家地区分析等六类内容,以英语和当地语言同时呈现。

#### <span id="page-37-3"></span>**4.8.2** 使用说明

登陆 EMIS [全球新兴市场国家数据库\(全球版\)网站,](https://www.emis.com/php/emiscom/registered) 即可访问使用。

网站: <https://www.emis.com/php/emiscom/registered>

注:限校园网范围内访问。

### <span id="page-38-0"></span>**4.9. Pitchbook** 金融数据库

#### <span id="page-38-1"></span>**4.9.1** 数据库介绍

PitchBook 是目前最全面的全球范围内并购、私募股权和风险资本数据库之 一,也是企业资本活动的强有力分析平台。尤其在当今最活跃的数字经济领域, 其数据非常全面,更新及时,是进行数字经济领域研究不可或缺的工具。其用户 不仅包括微软、三星等跨国企业、麦肯锡等咨询机构,也包括哈佛等顶尖大学和 研究机构。

#### <span id="page-38-2"></span>**4.9.2** 使用方法

网址:网址:[https://my.pitchbook.com](https://my.pitchbook.com/)

有使用需求的同学需要提前到实验中心联系涂老师进行预约,预约成功后可 以使用。

### <span id="page-38-3"></span>**4.10 CSMAR** 经济金融研究数据库

#### <span id="page-38-4"></span>**4.10.1** 数据库介绍

CSMAR 经济金融研究数据库是国泰安从学术研究的需求出发,借鉴芝加哥大 学 CRSP、标准普尔 Compustat、 纽约交易所 TAQ、I/B/E/S、Thomson 等国际知 名数据库的专业标准,并结合中国实际国情开发的经济金融型数据库。经过 18 年的不断积累和完善,CSMAR 数据库已涵盖因子研究、人物特征、绿色经济、股 票、公司等 18 大系列,包含 130+个数据库、4000 多张表、4 万多个字段。

我校订购的 CSMAR 数据模块清单:

中国股票市场交易数据库、中国上市公司财务报表数据库、中国上市公司财 务指标分析数据库、中国上市公司首次公开发行研究数据库(A 股)、中国上市 公司增发配股研究数据库、中国上市公司红利分配研究数据库、中国上市公司股 东研究数据库、中国上市公司治理结构研究数据库、中国上市公司违规处理研究 数据库、中国上市公司并购重组研究数据库、中国基金研究数据库、中国专利研 究数据库、中国上市公司银行贷款研究数据库、中国上市公司人物特征研究数据

库、中国融资融券研究数据库、中国上市公司业绩预告数据库、中国上市公司财 务报告审计意见数据库、中国上市公司分析师预测研究数据库、中国上市公司关 联交易研究数据库、中国民营上市公司数据库、中国海外上市公司研究数据库、 中国上市公司对外担保研究数据库、中国上市公司社会责任研究数据库、中国上 市公司机构投资者研究数据库、中国债券市场研究数据库、中国企业创新研究数 据库、中国上市公司投资者关系数据库、中国天使投资研究数据库、中国银行体 系研究数据库、影子银行研究数据库。最后 5 个模块由我院订购,其他由商学院 引进。

### <span id="page-39-0"></span>**4.10.2** 使用说明

网站:[http://www.gtarsc.com](http://www.gtarsc.com/) [http://cn.gtadata.com](http://cn.gtadata.com/)

<span id="page-39-1"></span>注:限校园网范围内访问。(该数据库由我院和商学院共同引进)

### **4.11** 图书馆经济学科数据库

登陆学校图书馆主页: <http://www.lib.nankai.edu.cn/>, 点击数据库选择 经济、商业、管理学科,即可使用。

[http://www2.lib.nankai.edu.cn/nav/Chinese/show/data\\_search.asp](http://www2.lib.nankai.edu.cn/nav/Chinese/show/data_search.asp)

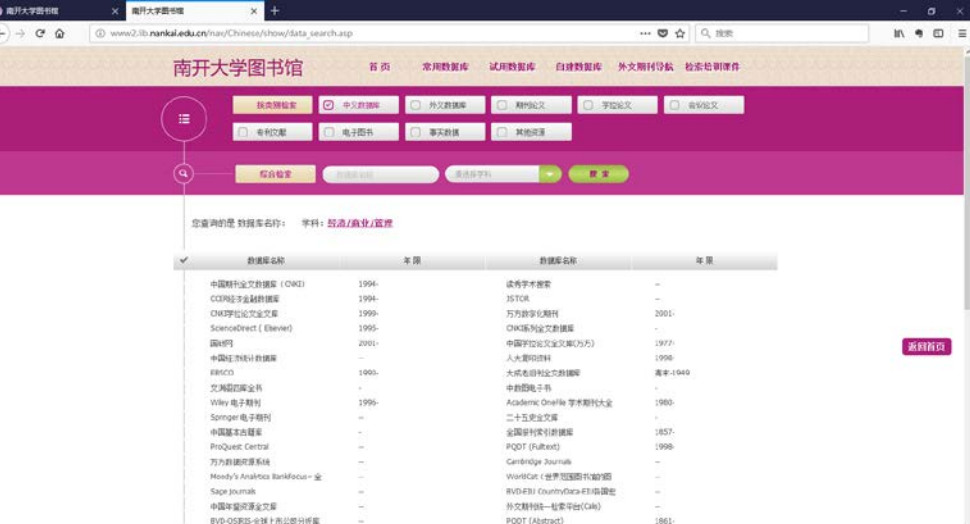

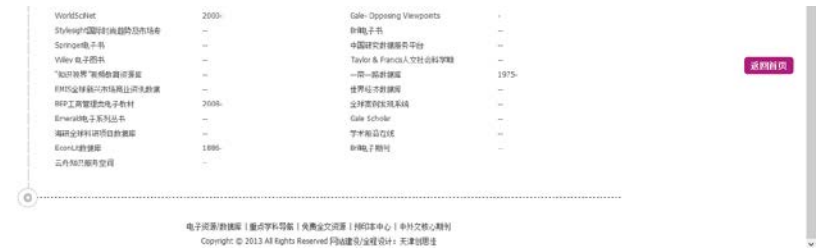

电子资源/数据库 | 垂点字科导信 | 発表全交资源 | 判印本中心 | 中外交核心期刊<br>-<br>Copyright © 2013 All Eights Reserved 内站建设/全程设计 : 天津创思生

## 五、社会经济数量分析与研究云平台

### <span id="page-41-1"></span><span id="page-41-0"></span>**5.1** 云平台简介

为了适应世界高水平大学和学校双一流建设的需要,进一步加强实验室对经 济学科师生科研创新能力的培养和促进作用,特别是适应近些年来经济学研究微 观化的趋势,提升师生运用数量分析方法分析、研究和验证经济理论,解决实际 问题的能力,拓宽教学和研究领域,克服原有实验设备不能满足大数据量运算的 弊端,以及数据资源、特别是微观数据资源匮乏的瓶颈,经济学院建设了以虚拟 化技术为依托的、硬件资源优越的线上实验环境——社会经济数量分析与研究云 平台。目前,平台以11台高性能计算服务器、一套存储、两台交换机为硬件,以 Citrix XenServer、XenDesktop、XenAPP为虚拟化软件来部署搭建。

云平台上目前安装的科研软件主要有MATLAB、Stata、Eviews、Mathematica、 SPSS、R等。云平台上的数据库主要有中国工业企业数据库(1996-2013,年度 数据)、中国海关进出口商品数据库(2000-2016,2000-2006月度数据,2007-2016 年度数据)、全国人口普查数据库(2000、2010,年度数据)、全国经济普查数据 库(2004、2008,年度数据)、中国价格数据库、FDI market 数据库、. 工业企 业污染排放数据库等以及学院教师自己整理建设的数据库。

## <span id="page-41-2"></span>**5.2** 云平台使用方式

云平台面向学院教师和研究生开放。使用流程如下:

**1.** 申请账号:科研实验平台管理网站:<http://192.168.130.35:8080/jeesite/f>, 进行账号登陆(教师和研究生账号为校园网一卡通号,初始密码为123456,限校 园网内访问。)在云平台栏目内提交使用申请,得到批准回复后,即可获得云平 台的登陆账号和密码。

#### **2.** 登陆云平台:

<https://192.168.130.15/Citrix/StoreWeb/>

第一次登陆之后需修改密码,请在使用过程中严格遵守相关的规定,为了提 高云平台的使用效率和运行速度,各位用户要做到不滥用存储资源(个人文件数

据量不可太大),不滥用计算资源(不可长期占用桌面和软件许可,请在使用完 之后点击注销账户,而不是简单地关闭窗口),不做与科研项目无关的计算。

如遇问题,请联系实验中心 022-23509074 022-23506935

云平台的具体使用指南见[:社会经济数量分析与研究云平台使用指南](http://econlab.nankai.edu.cn/userfiles/2/files/cms/article/2018/10/%E7%A4%BE%E4%BC%9A%E7%BB%8F%E6%B5%8E%E6%95%B0%E9%87%8F%E5%88%86%E6%9E%90%E4%B8%8E%E7%A0%94%E7%A9%B6%E4%BA%91%E5%B9%B3%E5%8F%B0%E4%BD%BF%E7%94%A8%E6%8C%87%E5%8D%97.pdf)

注:使用前请仔细阅读附录三[社会经济数量分析与研究云平台使用管理](#page-47-0) [暂行规定。](#page-47-0)

## 六、实验室及工作站实验室

### <span id="page-43-1"></span><span id="page-43-0"></span>**6.1** 实验室

#### <span id="page-43-2"></span>**6.1.1** 实验室简介

实验中心总面积约950平方米,设备853台件,其中,软件87件,数据库近30 套,设备总值1527万元。实验室分布在经济学院方楼4楼、经济学院高层2楼、3 楼、4楼,拥有9个实验室,200多个机位,1个服务器室,高性能服务器5台。

中心面向经济学院的本科生、硕士生和博士生开放,承担相应的实验教学课 程。同时,还对学生进行全天候开放,包括:学生自主开放实验、百项工程、"国 家创新性实验计划"项目、各种学科竞赛、毕业论文设计等。

实验室的电脑安装了基础软件包括:Office2019、PDF阅读器、CAJViewer、 多种浏览器等,实验教学相关软件包括新中大CRP软件电子政务G6系统、南京 世格国际贸易教学软件、南北外贸实训仿真系统、用友税务稽查软件、工业/商 业企业电子沙盘对抗系统、跨境电商实训平台、EViews、Mathematica、SPSS、 STATA、R、MATLAB、SAS、Arena、ArcGIS、Anaconda等,实验教学相关数 据库包括Wind金融终端。

#### <span id="page-43-3"></span>**6.1.2** 实验室开放申请方式

学生可申请使用实验室。申请方式如下:

(1)学生填写《实验教学中心开放实验室登记表》,[见附录三,](#page-49-0)提出申请使 用实验室的时间和使用教学资源的具体内容。

(2)中心教师审批通过后, 将立即安排实验室、电脑、资源用户名、密码 等,最大程度地实现资源共享,提高实验室的利用率。

(3)实验室开放联系电话:022-23509074 022-23506935

## <span id="page-44-0"></span>**6.2** 工作站实验室

#### <span id="page-44-1"></span>**6.2.1** 工作站实验室简介

工作站实验室位于经济学院方楼405和406实验室,目前开放使用的是406室, 于2019年10月建成开放。实验室内配置有28台高性能工作站,

1-20号机器配置:

DELL 7920 Inter XEON-6134/3.2GHz/8C/128G/512G+1TSSD+4T sata 21-28号机器配置是:

DELL 5820 Inter XEON w-2145/3.7GHz/8C/128G/512G+1TSSD+4Tsata 应用软件有:

stata MP8 V13.0/V16.0 ; stata transfer、IBM SPSS Statistics 25、Matlab R2021a、R-4.1.0、RStudio、PyCharm Community Edition 2021.1.2 x64等。

实验室安装有门禁和监控系统,室内电源自动定时开关,实现智能化、开放 式管理,用户刷卡进出。

实验室开放时间:早8:30- 晚10:00,周六、日照常开放。

#### <span id="page-44-2"></span>**6.2.2** 工作站实验室开放申请方式

面向学院教师和研究生开放,采用预约申请制。

进入科研实验平台管理网站: <http://192.168.130.35:8080/jeesite/f>, 进行账号 登陆,从个人后台提交工作站实验室使用申请,得到批准回复后,按预约时间进 入实验室。首次进入实验室的同学需要携带校园卡联系管理员张老师进行门禁使 用授权。在实验过程中,需要听从管理老师的安排,遵守中心的管理规定。

教师和研究生账号为校园网一卡通号,初始密码为123456。初次登录后按系 统要求的格式修改密码。

如遇问题,请联系实验中心管理老师联系:

23498985 张老师 程老师 方楼211、411室

注:使用前请仔细阅读附录四 [工作站实验室使用管理规定。](#page-49-1)

## <span id="page-45-0"></span>**6.3** 经济学科研实验管理平台网站

### <span id="page-45-1"></span>**6.3.1** 网站介绍

- 1. 科研实验信息发布和资源管理的平台,也是用户与管理员沟通的桥梁。
- 2. 查询中心现有的实验资源和培训信息等
- 3. 数据库的介绍、更新、试用信息等
- 4. 提交云平台、工作站实验室等使用申请
- 5. 支持用户通过网站反映各种使用问题和使用需求等。

### <span id="page-45-2"></span>**6.3.2** 使用方法

科研实验平台管理网站

网址:<http://192.168.130.35:8080/jeesite/f>

或者访问路径:南开大学主页-经济学院-经济实验教学中心-科研实验平台 网站

面向学院教师、大三和大四本科生、研究生。账号为个人学号,初始密码 为123456。首次登录后按照系统的格式要求修改密码。

网站仅限校园网内访问。

联系老师: 涂老师 23509074 13920551572

## <span id="page-46-0"></span>附录一 经济实验教学中心学生实验守则

为了维护正常的实验教学秩序,确保仪器设备的安全使用,根据国家、教育 部和学校的有关文件,结合经济实验教学中心的具体要求,特制定学生实验守则 如下:

1.学生进入实验室须衣着得体、整齐;严禁私自带外来人员进入实验室; 实验室内不得大声喧哗,确保室内安静。

2.学生要注意实验室卫生,实验室内严禁吸烟,不得将水、饮料、食品带 入实验室,严禁在实验室吃零食和乱丢杂物,严禁乱写乱画。

3.学生应爱护实验室内设备,注意设备和人身安全。未经允许,不得擅自 插拔电源,不得擅自在计算机上安装软件、更改系统配置,不得擅自插拨、拆御、 搬移设备,更不得将实验室物品带出。

4.学生在实验室学习和科研工作中,发现所用桌椅、设备出现故障应立即 报告,不得擅自处理或动用其他仪器设备。

5. 学生上实验课前应认真做好实验准备,熟悉实验课的内容及操作方法。 按规定时间进入实验室,不得无故迟到、早退。

6.学生必须遵守安全操作,不得在计算机上做任何与学习、科研工作无关的 活动,严禁对计算机软件、硬件以及网络进行破坏性操作。包括:禁止设置开机 密码和CMOS密码;禁止攻击服务器和Internet上的主机;禁止传播、拷贝和制作 电脑病毒;禁止使用、传播和制作黑客工具;禁止任何人利用计算机网络观看、 传播、制作低级、淫秽、反动、迷信等不健康内容;禁止在计算机上玩游戏。

7.实验结束后学生应按教师要求正常退出实验教学系统和关机,并将桌椅、 键盘等复位,摆放整齐,有序离开实验室。

学生应该严格遵守经济实验教学中心学生实验守则,对违反规定者,实验室 管理人员有权制止。损坏仪器设备者并造成经济损失的,按照学校相关规定严肃 处理并承担赔偿责任。

经济实验教学中心

#### 2018年9月修订

## <span id="page-47-0"></span>附录二 社会经济数量分析与研究云平台使用管理暂行规定

社会经济数量分析与研究平台旨在为经济学科的师生提供一个在线远程访 问的科研云平台,提供高性能计算、数据资源共享和安全管理、虚拟化运算环境 等功能。现就相关使用问题规定如下:

1. 云平台的服务对象是南开大学经济学科的教师和研究生。

2. 云平台运行的程序,仅限于科研和教学,不得从事个人商业行为。

3. 用户在使用云平台时应遵守国家的有关法律、法规,遵守南开大学的规 章制度。

4. 用户不得利用云平台从事危害国家安全、泄漏国家秘密等犯罪活动,不 得利用云平台查阅、复制和传播危害国家安全、妨碍社会治安的信息。

5. 用户应遵守INTERNET网的国际惯例,严禁放置、传输、散播任何网络 病毒、非法软件、广告及牵涉色情、诽谤、诈骗、勒索和威胁恐吓的内容。

6. 因教学科研需要使用平台的师生,需要填写"云平台使用申请表",学生 需要导师签字认可,填好后交到学院实验中心。实验中心管理人员据此审批并开 设用户账号,给用户发送邮件,告知账户信息和使用方法。

7.用户应按照平台上的正常操作规程使用,特别是当任务结束后应选择"注 销"退出,释放系统资源,以供其它用户使用。对于长期无操作而占用平台资源 的用户,管理员将强行关闭其账号,并停止使用。

8. 用户应妥善保管好自己的账号,不得随意将自己的账号转让、转借给他 人。如有违约将收回账号使用权,情节严重者将追究责任。

9. 一般情况下, 每用户在云平台上使用的存储空间不超过400G。

10.平台中的数据资源严禁用户拷贝到平台之外的空间,如果确实需要,可 以与管理员联系,拷贝用户的运算结果。

11. 每学年末7月份,管理员对平台数据进行清理。离职教师、毕业生数据 和账号,如无特殊需求,将做清除。

12. 管理员应妥善保管好管理员账号。严禁将账号转让、转借给他人,如有 违约将按校相关条例处理。

13. 管理员应定期进行平台资源维护及用户维护。如有问题,应与用户及时 沟通,并采取相应管理措施。

14. 实验中心提供技术支持服务,对平台的运行进行监控,及时排查和解决 技术故障,做好技术维护记录。

经济实验教学中心

2018年7月修订

# <span id="page-49-1"></span>附录三 实验教学中心开放实验室登记表

<span id="page-49-0"></span>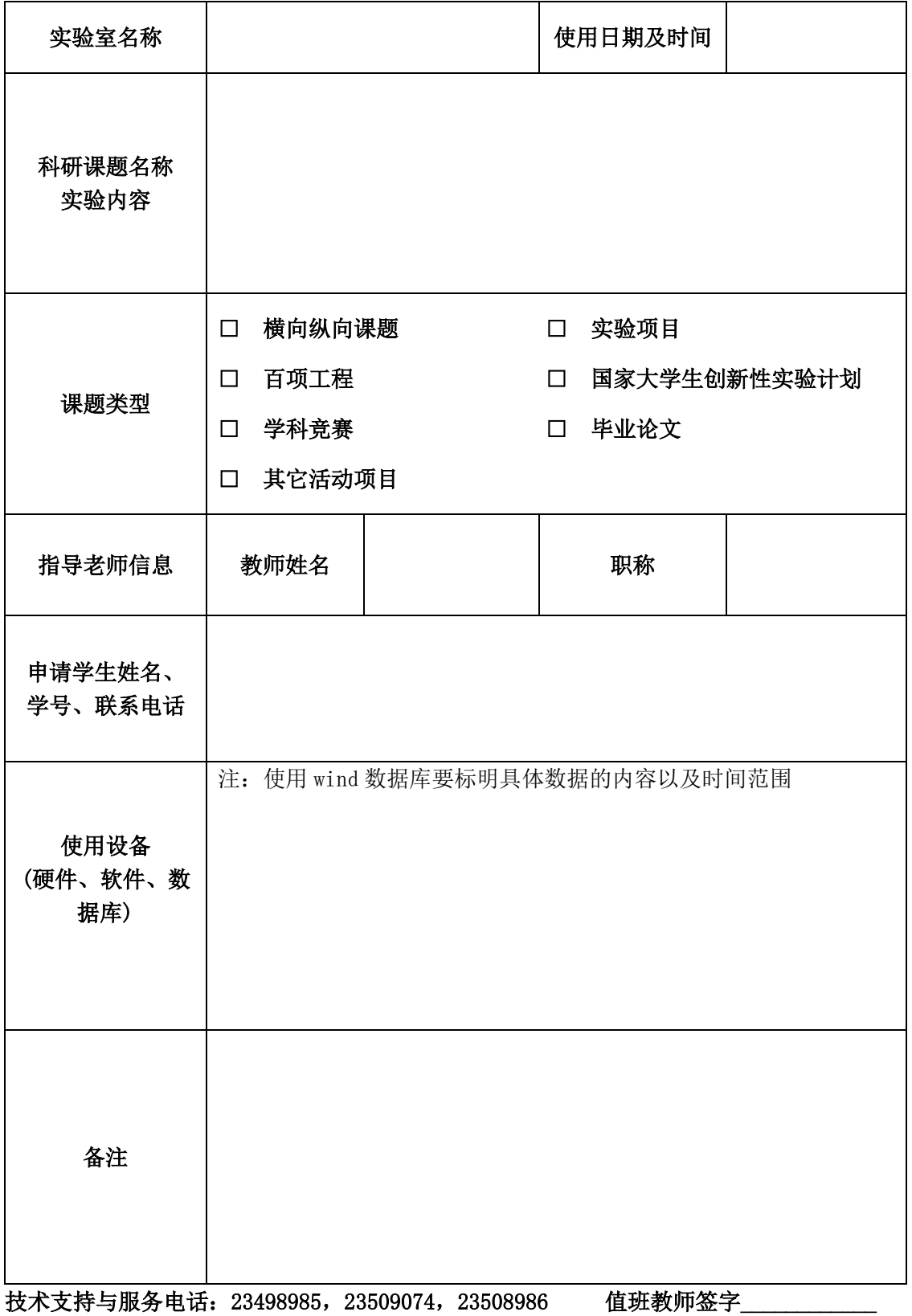

### 附录四 工作站实验室使用管理规定

<span id="page-50-0"></span>经济学院工作站实验室隶属于高性能计算数据中心,位于经济学院方楼405、 406室,主要用于支持教师和学生开展科学研究以及社会服务,和硕士生、博士 生等高端人才的培养。现将实验室的管理办法规定如下:

1.实验室使用对象:经济学院的教师和研究生或有特殊需求的本科生

2.实验室使用管理流程:

首先,工作站实验室采用预约使用制,自助刷卡进出的管理模式,在科研实 验平台管理网站 (http://192.168.130.35:8080/jeesite/f) 上提交工作站实验室使用 申请,经审批合格后按预约时间进入实验室。若在规定的时间内未完成试验,需 要重新申请。

第二,首次进入实验室,需携带校园卡与管理员老师联系进行门禁使用授权。

3.由于实验设备数量有限,实验室原则上优先支持有项目和课题的老师和 学生进入实验室。

4. 如遇特殊情况,项目组长期使用实验室等需要主管院领导批准。

5. 进入实验室的师生应遵守学校和学院的相关规定,自觉维护实验室的安 全、卫生、防疫环境,听从实验室管理人员的安排。

6.工作站实验室的高端设备主要是支持数据量大的科研计算和统计分析, 进入实验室的人员仅从事与科研相关的活动,并携带清洁的移动硬盘、U盘等, 必要时需要在实验室先查杀病毒,再使用工作站。

7.工作站实验室是公共实验环境,不允许设置私人密码!!!一经发现,管 理员会立即取消密码,由此造成的损失由设置人承担。

8.实验室内的设备为公用设备,实验人员在实验结束后及时将实验结果和 相关数据等拷贝到自己的设备上,实验室无法保存个人资料。

9.实验室指定专人负责安全、卫生、设备管理和日常管理。

10.实验室定期进行技术维护和软件升级等。

11.进入实验室的师生有配合实验室老师完成成果统计的责任,必要时按老 师要求提供成果资料。

经济实验教学中心

2021年9月修订